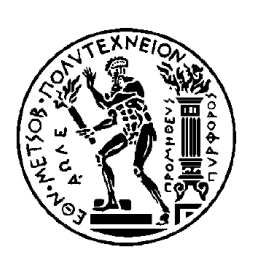

ΕΘΝΙΚΟ ΜΕΤΣΟΒΙΟ ΠΟΛΥΤΕΧΝΕΙΟ ΣΧΟΛΗ ΗΛΕΚΤΡΟΛΟΓΩΝ ΜΗΧΑΝΙΚΩΝ ΚΑΙ ΜΗΧΑΝΙΚΩΝ ΥΠΟΛΟΓΙΣΤΩΝ ΤΟΜΕΑΣ ΣΥΣΤΗΜΑΤΩΝ ΜΕΤΑΔΟΣΗΣ ΠΛΗΡΟΦΟΡΙΑΣ ΚΑΙ ΤΕΧΝΟΛΟΓΙΑΣ ΥΛΙΚΩΝ

## **(Ωto\_abR): Μια Διαδικτυακή Πλατφόρμα Απεικόνισης και Ανάλυσης**

### **Ακουστικών Προκλητών Δυναμικών του Εγκεφαλικού Στελέχους**

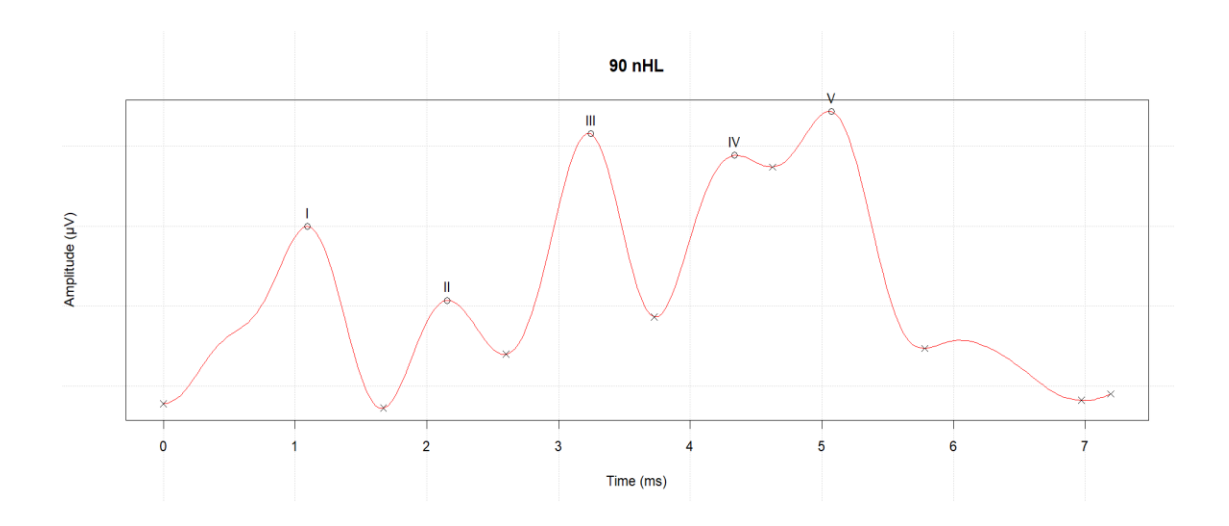

# ΔΙΠΛΩΜΑΤΙΚΗ ΕΡΓΑΣΙΑ

Αριστοτέλης Δ. Μπάλλας

**Επιβλέπων:** Δημήτριος - Διονύσιος Κουτσούρης

Καθηγητής Ε.Μ.Π

**Συνεπιβλέπων:** Ουρανία Πετροπούλου

ΕΔΙΠ Ε.Μ.Π

Αθήνα, Οκτώβριος 2020

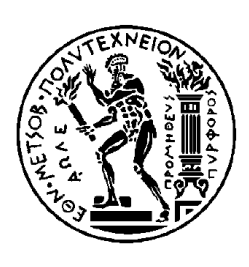

ΕΘΝΙΚΟ ΜΕΤΣΟΒΙΟ ΠΟΛΥΤΕΧΝΕΙΟ ΣΧΟΛΗ ΗΛΕΚΤΡΟΛΟΓΩΝ ΜΗΧΑΝΙΚΩΝ ΚΑΙ ΜΗΧΑΝΙΚΩΝ ΥΠΟΛΟΓΙΣΤΩΝ ΤΟΜΕΑΣ ΣΥΣΤΗΜΑΤΩΝ ΜΕΤΑΔΟΣΗΣ ΠΛΗΡΟΦΟΡΙΑΣ ΚΑΙ ΤΕΧΝΟΛΟΓΙΑΣ ΥΛΙΚΩΝ

# **(Ωto\_abR): Μια Διαδικτυακή Πλατφόρμα Απεικόνισης και Ανάλυσης**

**Ακουστικών Προκλητών Δυναμικών του Εγκεφαλικού Στελέχους**

# ΔΙΠΛΩΜΑΤΙΚΗ ΕΡΓΑΣΙΑ

Αριστοτέλης Δ. Μπάλλας

**Επιβλέπων:** Δημήτριος Κουτσούρης Καθηγητής Ε.Μ.Π

**Συνεπιβλέπων:** Ουρανία Πετροπούλου

ΕΔΙΠ Ε.Μ.Π **:** Δρ. Ουρανία Πετροπούλου Ε.Δ.Ι.Π

Εγκρίθηκε από την τριμελή εξεταστική επιτροπή την 1<sup>η</sup> Οκτωβρίου 2020.

 Δ. - Δ. Κουτσούρης Γεώργιος Ματσόπουλος Παναγιώτης Τσανάκας Καθηγητής Ε.Μ.Π Αν. Καθηγητής Ε.Μ.Π Καθηγητής Ε.Μ.Π

……………………… ……………………… ………………………

Αθήνα, Οκτώβριος 2020

...................................

### **ΑΡΙΣΤΟΤΕΛΗΣ Δ. ΜΠΑΛΛΑΣ**

Διπλωματούχος Ηλεκτρολόγος Μηχανικός και Μηχανικός Υπολογιστών Ε.Μ.Π.

Copyright © Μπάλλας Δ. Αριστοτέλης, 2020 Με επιφύλαξη παντός δικαιώματος. All rights reserved.

Απαγορεύεται η αντιγραφή, αποθήκευση και διανομή της παρούσας εργασίας, εξ ολοκλήρου ή τμήματος αυτής, για εμπορικό σκοπό. Επιτρέπεται η ανατύπωση, αποθήκευση και διανομή για σκοπό μη κερδοσκοπικό, εκπαιδευτικής ή ερευνητικής φύσης, υπό την προϋπόθεση να αναφέρεται η πηγή προέλευσης και να διατηρείται το παρόν μήνυμα. Ερωτήματα που αφορούν τη χρήση της εργασίας για κερδοσκοπικό σκοπό πρέπει να απευθύνονται προς τον συγγραφέα.

Οι απόψεις και τα συμπεράσματα που περιέχονται σε αυτό το έγγραφο εκφράζουν τον συγγραφέα και δεν πρέπει να ερμηνευθεί ότι αντιπροσωπεύουν τις επίσημες θέσεις του Εθνικού Μετσόβιου Πολυτεχνείου.

### **Εικόνα εξωφύλλου**

Απεικόνιση Ακουστικών Προκλητών Δυναμικών ή Auditory Brainstem Response ασθενή.

Διάγραμμα, που αναπαράχθηκε στα πλαίσια της παρούσας εργασίας, με τη χρήση της προτεινόμενης πλατφόρμας Ωto\_abR, ανεπτυγμένη με τη γλώσσα προγραμματισμού R.

### <span id="page-5-0"></span>Περίληψη

Από τη στιγμή της ανακάλυψής τους από τους Jewett et al, στα τέλη της δεκαετίας του 1960, τα Ακουστικά Προκλητά Δυναμικά του Εγκεφαλικού Στελέχους (ΑΠΔΕΣ) ή Auditory Brainstem Response (ABR), αποτελούν ένα απαραίτητο και αξιόπιστο διαγνωστικό εργαλείο στα χέρια των ακοολόγων όλου του κόσμο, καθώς παρέχουν μια αντικειμενική αναπαράσταση της ακουστικής ικανότητας, εκτιμήσεις των ουδών ακοής και τη δυνατότητα προσδιορισμού πιθανού προβλήματος στην ακουστική νευρική οδό.

Στην παρούσα διπλωματική εργασία, αφού δοθούν οι σχετικοί ορισμοί και πληροφορίες όσον αφορά τα Προκλητά Δυναμικά (ΠΔ) και τα Ακουστικά Προκλητά Δυναμικά του Εγκεφαλικού Στελέχους, γίνεται μια αναφορά στις σύγχρονες και διαθέσιμες πλατφόρμες ανάλυσης κυματομορφών ABR και παρέχεται μια επισκόπηση των δυνατοτήτων και λειτουργιών τους. Ακόμα, γίνεται αδρή περιγραφή της ίδιας της διαδικασίας ανάλυσης ενός ABR και του κώδικα που αναπτύχθηκε για την ανάλυση αυτή.

Σε συνδυασμό με τα παραπάνω, παρουσιάζεται η σχεδίαση και υλοποίηση της νέας διαδικτυακής, φιλικής προς τον χρήστη, πλατφόρμας "Ωto\_abR". Η πλατφόρμα "Ωto\_abR", είναι υλοποιημένη στη γλώσσα R και αναλύει με αυτοματοποιημένο τρόπο τα κυριότερα χαρακτηριστικά (π.χ. πλάτος κορυφών, λανθάνοντες και μεσολανθάνοντες χρόνοι κορυφών), καθώς και κάποιες νέες προτεινόμενες παραμέτρους, μιας κυματομορφής ABR.

*Λέξεις Κλειδιά***:** Ακουστικά Προκλητά Δυναμικά Εγκεφαλικού Στελέχους; ΑΠΔΕΣ; ABR; R; Διαδικτυακή Πλατφόρμα ABR

### <span id="page-6-0"></span>Abstract

Since its inception by Jewett and Williston in the late 1960's, the Auditory Brainstem Response (ABR) has been an indispensable diagnostic tool, used by audiologists around the world. Click-Evoked ABR testing proves to be a reliable tool, as it provides an objective representation of the auditory function, an estimate of hearing thresholds and the ability to pinpoint a potential issue in the auditory neural pathway.

The present dissertation, following definitions of Evoked Potentials (EP) and Auditory Brainstem Response (ABR), describes the state of the art in ABR analytics related platforms and provides an overview of their functionality. Furthermore, the analysis process and the developed code to support said analysis, are described in-depth.

In conjunction, the design of a newly developed, user-friendly web application called "Ωto\_abR", built in R language, is introduced. "Ωto\_abR" provides a number of well known (e.g absolute peak latencies, amplitudes and interpeak latencies), as well as some new, key characteristics for the analysis of ABR waveforms in an automated manner.

*Keywords***:** Click-Evoked Auditory Brainstem Response; R; ABR; ABR Analysis Platform; ABR Web Application

# <span id="page-7-0"></span>Ευχαριστίες

Με τη συγγραφή της παρούσης διπλωματικής εργασίας, ολοκληρώνεται η απόκτηση του διπλώματος Ηλεκτρολόγου Μηχανικού και Μηχανικού Η/Υ από την ομώνυμη σχολή του Εθνικού Μετσόβιου Πολυτεχνείου. Η πορεία μου έως τώρα, δεν θα ήταν δυνατή χωρίς τη βοήθεια ορισμένων ατόμων που θα ήθελα να ευχαριστήσω από καρδίας.

Καταρχάς, θα ήθελα να ευχαριστώ τον κ. Δημήτριο Κουτσούρη, Καθηγητή Ε.Μ.Π., για την ευκαιρία που μου προσέφερε κατά την ανάθεση της διπλωματικής μου εργασίας στο Εργαστήριο Βιοϊατρικής Τεχνολογίας του Εθνικού Μετσόβιου Πολυτεχνείου. Επίσης, θα ήθελα να ευχαριστήσω ιδιαιτέρως την Δρ. Ουρανία Πετροπούλου, ΕΔΙΠ Ε.Μ.Π καθώς και τον Δρ. Παναγιώτη Κατρακάζα, μεταδιδακτορικό ερευνητή στο Εργαστήριο Βιοϊατρικής Τεχνολογίας Ε.Μ.Π, για την άριστη συνεργασία, την καθοδήγηση και τον πολύτιμο χρόνο που διέθεσαν για να με βοηθήσουν κατά την εκπόνηση της εργασίας.

Κλείνοντας, θα ήθελα επίσης με όλη μου την καρδιά να ευχαριστήσω την οικογένειά μου και τους κοντινούς μου ανθρώπους, οι οποίοι ήταν δίπλα μου σε κάθε δύσκολη στιγμή, καθώς και τους φίλους και συμφοιτητές, οι οποίοι με στήριξαν σε όλη αυτήν την προσπάθεια.

3

### <span id="page-8-0"></span>Πρόλογος

Η παρούσα διπλωματική, διεκπεραιώθηκε με σκοπό το σχεδιασμό, την ανάπτυξη και την υλοποίηση μιας διαδικτυακής πλατφόρμας, αυτόματης ανάλυσης και απεικόνισης δεδομένων ABR. Το όνομα της προτεινόμενης πλατφόρμας "Ωto\_abR", είναι ένας συνδυασμός λογοπαιγνίων. Αρχικά η πρώτη λέξη "Ωto" προήλθε από τον συνδυασμό της λέξης «ώτα» (πληθυντικός της λέξης ους - αφτί) και της αγγλικής λέξης "auto" ή "autonomous". Ακόμα, η δεύτερη λέξη "abR" συνδυάζει τον τύπο δεδομένων που αναλύονται (abr) και τη γλώσσα προγραμματισμού R, με την οποία υλοποιήθηκε η πλατφόρμα. Η δομή της εργασίας συνοψίζεται ως εξής:

Στο πρώτο κεφάλαιο δίνονται ορισμοί για τα προκλητά δυναμικά και συγκεκριμένα αναλύονται τα προκλητά δυναμικά του εγκεφαλικού στελέχους (ABR – ΑΠΔΕΣ). Στη συνέχεια, περιγράφεται η διαδικασία καταγραφής των ABR και αναφέρονται οι κυριότερες κλινικές εφαρμογές της εξέτασής τους.

Στο δεύτερο κεφάλαιο γίνεται μια αναφορά στις υπάρχουσες τεχνολογίες πλατφόρμων ανάλυσης ABR και περιγράφονται οι δυνατότητές τους.

Ακολούθως, στα κεφάλαια 3 και 4 αναλύονται αδρά οι τεχνολογίες και τεχνικές που χρησιμοποιήθηκαν για την ανάλυση των διαθέσιμων δεδομένων ABR και παρουσιάζεται η αρχιτεκτονική και ο σχεδιασμός της προτεινόμενης πλατφόρμας.

Στη συνέχεια, στο πέμπτο κεφάλαιο παρουσιάζεται η υλοποιημένη πλατφόρμα "Ωto\_abR" και γίνεται λεπτομερής περιγραφή των λειτουργιών της, μέσω σχετικών εικόνων και παραδειγμάτων.

4

Αντί επιλόγου, στο έκτο και τελευταίο κεφάλαιο, αναφέρονται οι δυσκολίες που προέκυψαν, περιορισμοί που λήφθηκαν υπόψιν και παρουσιάζονται πιθανές μελλοντικές επεκτάσεις της πλατφόρμας.

# <span id="page-10-0"></span>Πίνακας Περιεχομένων

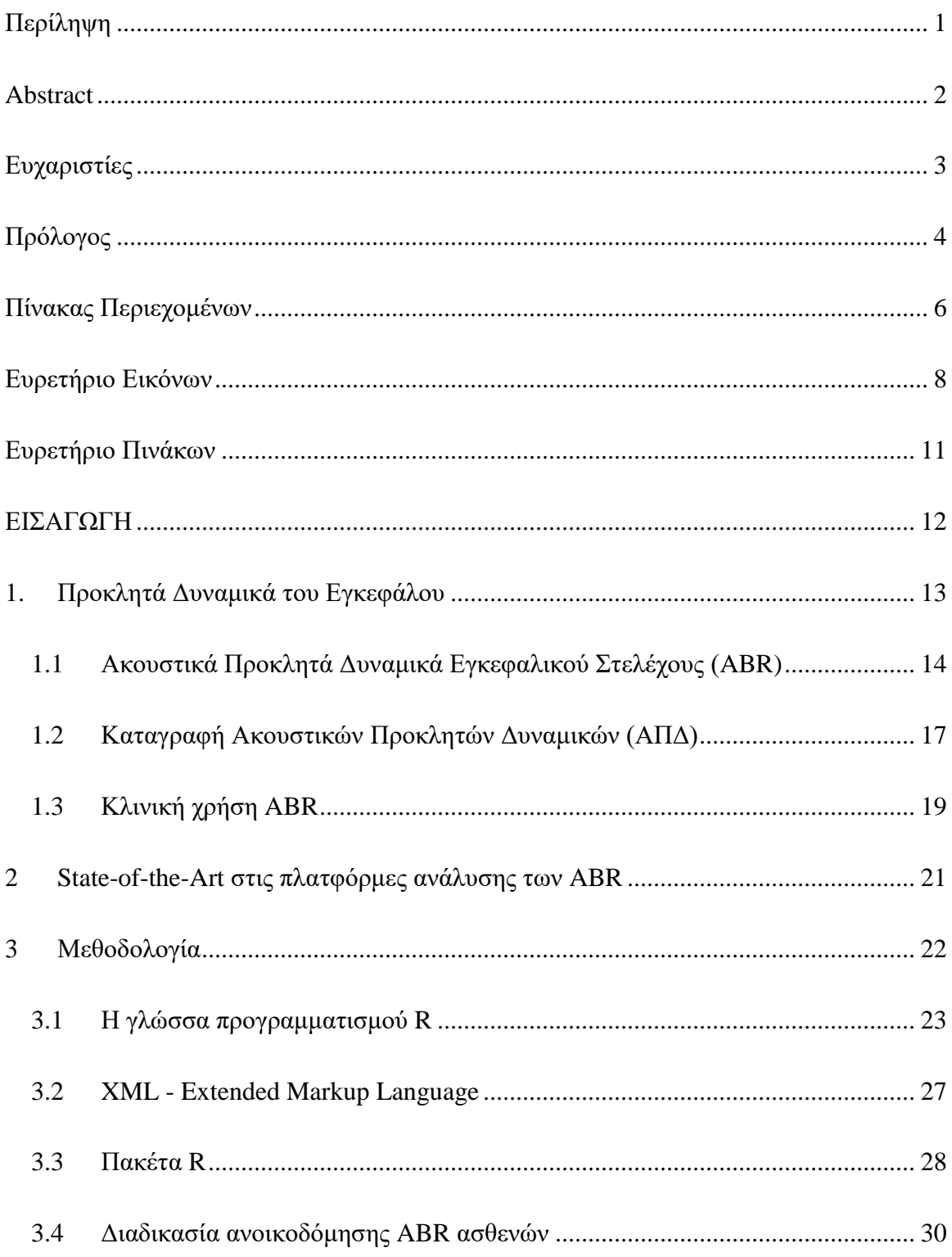

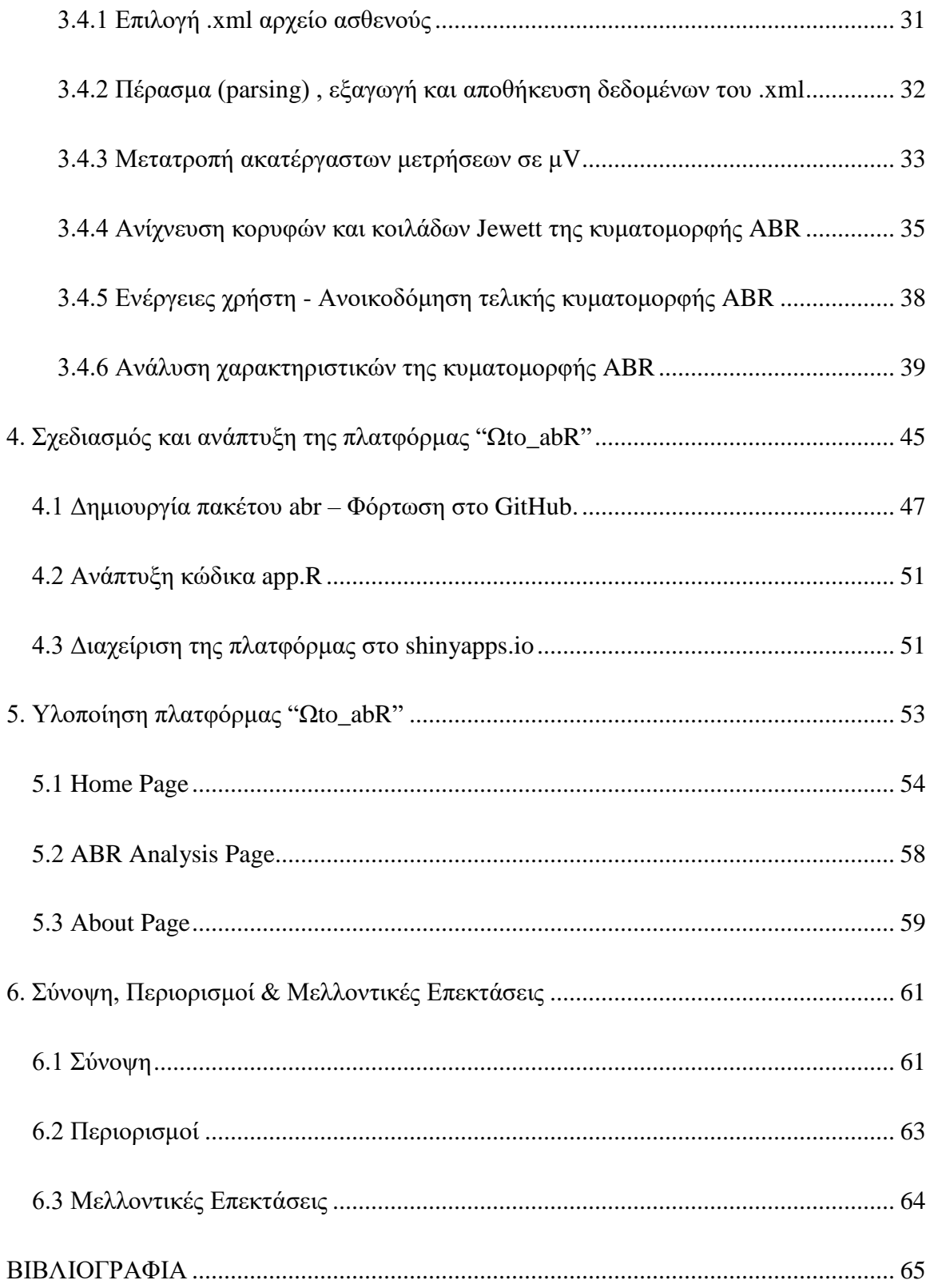

# <span id="page-12-0"></span>Ευρετήριο Εικόνων

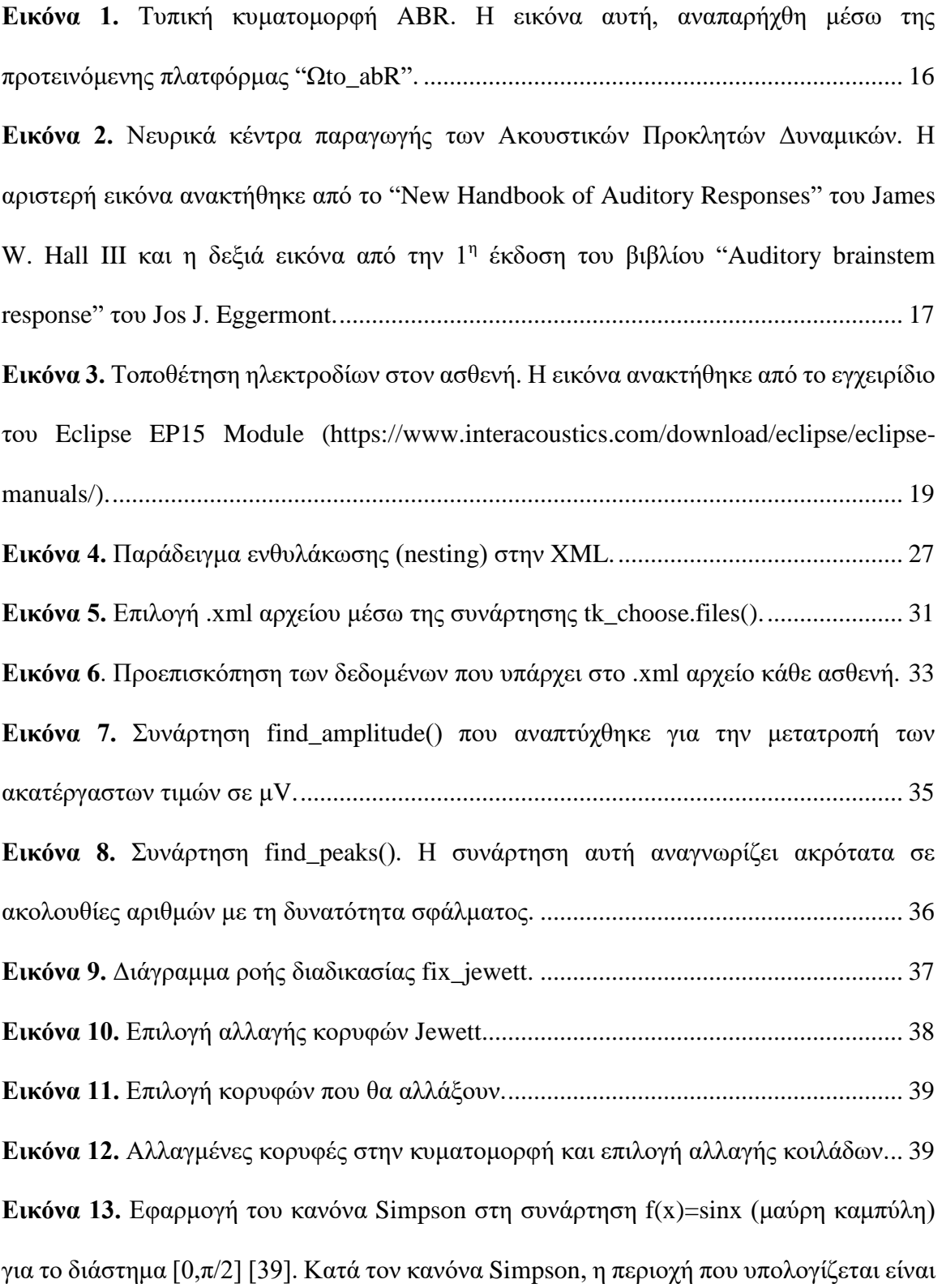

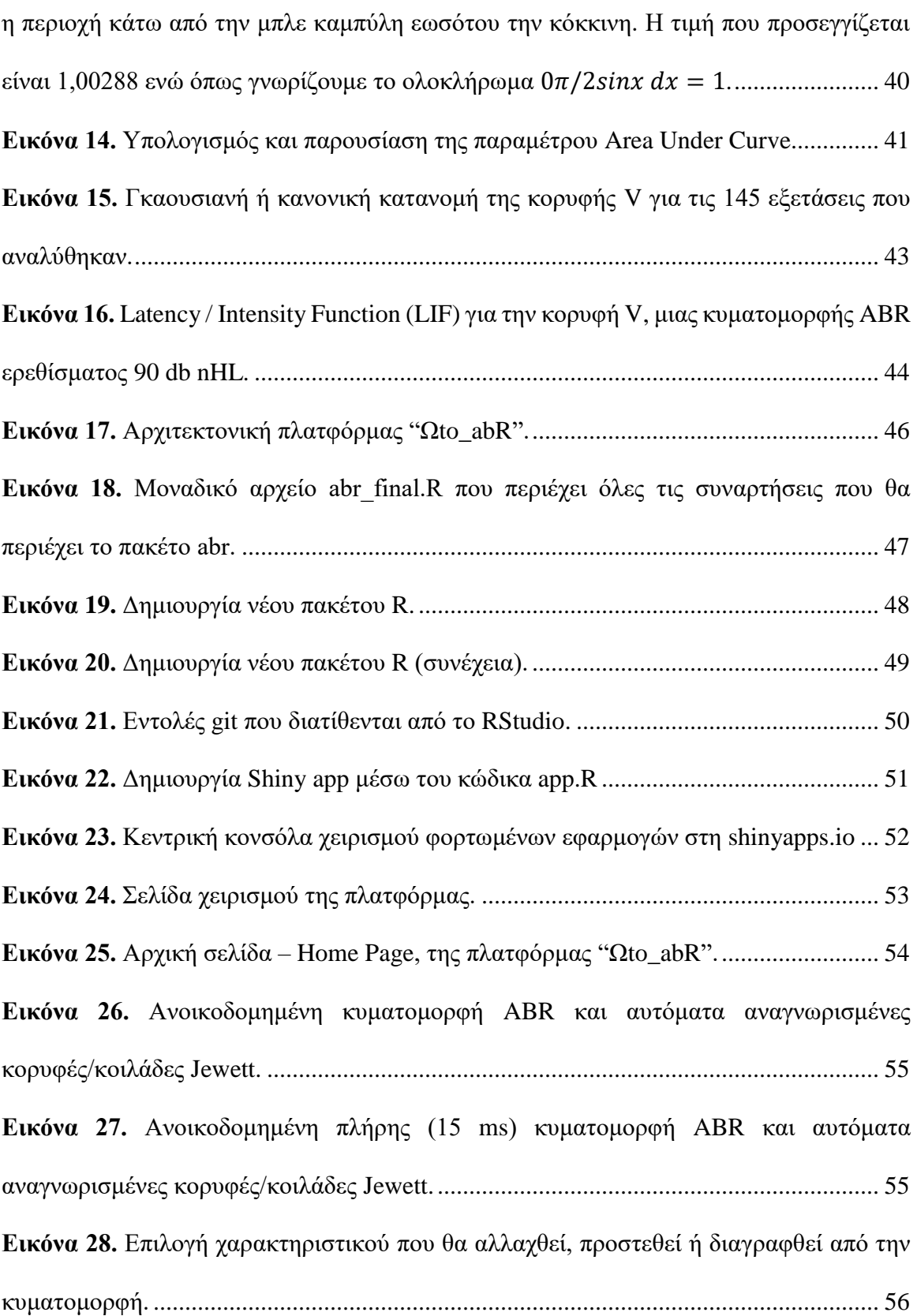

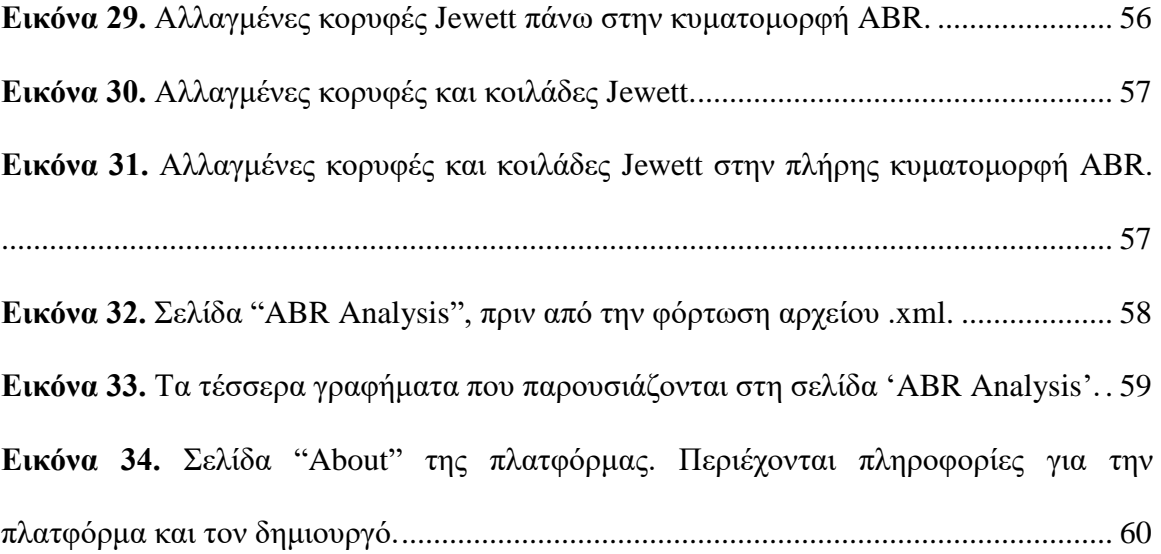

# <span id="page-15-0"></span>Ευρετήριο Πινάκων

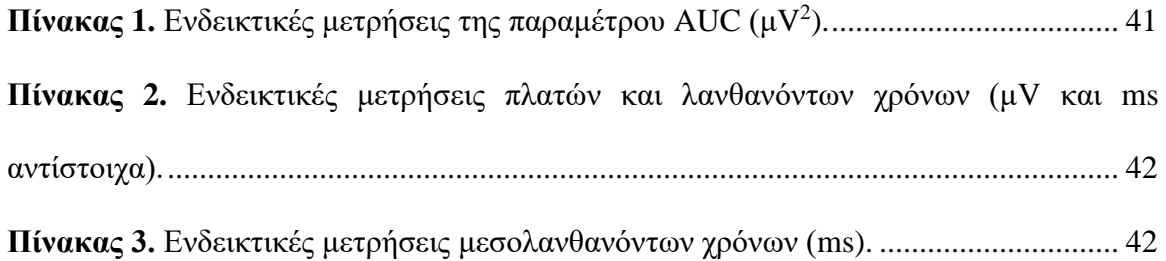

### <span id="page-16-0"></span>ΕΙΣΑΓΩΓΗ

Ο 21ος αιώνας έχει χαρακτηριστεί ως «Εποχή των Πληροφοριών» και των «Μεγάλων Δεδομένων». Πράγματι, τα δεδομένα που είναι διαθέσιμα στον καθημερινό χρήστη είναι αχανή και ο ρυθμός παραγωγής τους αυξάνεται εκθετικά με το χρόνο. Σε έναν ωκεανό περιττών πληροφοριών, η ανάγκη προσεκτικής επιλογής, οργάνωσης και ταξινόμησης των ορθών και χρήσιμων δεδομένων ,από τα οποία μπορούν να εξαχθούν ωφέλιμες συσχετίσεις και αποτελέσματα, είναι εκείνη που οδήγησε την επιστημονική κοινότητα στην δημιουργία των «Έξυπνων Δεδομένων» [1].

Ο τομέας των επιστημών υγείας και της βιοϊατρικής προσφέρει καθημερινά τεράστιες ποσότητες ακατέργαστων δεδομένων σε μορφή νοσοκομειακών μητρώων, φακέλων ασθενών, αποτελεσμάτων εξετάσεων και καταγραφή ιατρικών σημάτων. Η συστηματική και αποτελεσματική επεξεργασία και ερμηνεία των διαθέσιμων ιατρικών δεδομένων έχει τη δυνατότητα να «ανοίξει νέους δρόμους» όσον αφορά τη κατανόηση του ανθρώπινου οργανισμού αλλά και να φέρει την επανάσταση στις ιατρικές θεραπείες και την προσωποποιημένη φροντίδα [2].

Ωστόσο, με την αδιάκοπη πρόοδο της τεχνολογίας, η ιδέα για την δημιουργία εργαλείων με σκοπό την αποθήκευση και ανάλυση των προαναφερθέντων δεδομένων δεν άργησε να υλοποιηθεί: εξειδικευμένες πλατφόρμες επεξεργασίας ιατρικών δεδομένων είναι πλέον διαθέσιμες στα χεριά ιατρών και κλινικών. Μια παρόμοια πλατφόρμα προτείνεται και στην παρούσα διπλωματική. Η διαδικτυακή πλατφόρμα "Ωto\_abR" απεικονίζει και αναλύει αυτόματα τα Ακουστικών Προκλητά Δυναμικά (ΑΠΔΕΣ) ενός ασθενούς, μέσω ενός φιλικού προς τον χρήστη, γραφικό περιβάλλον.

12

### <span id="page-17-0"></span>1. Προκλητά Δυναμικά του Εγκεφάλου

Τα προκλητά δυναμικά, ορίζονται ως ηλεκτρικά σήματα που παράγονται από το νευρικό σύστημα ως απόκριση σε κάποιο ερέθισμα ή γεγονός που συμβαίνει στον εξωτερικό κόσμο [3]. Ανάλογα με το είδος του εξωτερικού ερεθίσματος τα προκλητά δυναμικά, χωρίζονται στις εξής υποκατηγορίες [4]:

- Οπτικά προκλητά δυναμικά (Visual Evoked Potentials VEP): οπτικός ερεθισμός (π.χ. εμφάνιση εικόνας, λάμψη).
- Ακουστικά προκλητά δυναμικά (Auditory Evoked Potentials AEP): ακουστικός ερεθισμός (π.χ. ήχοι, λέξεις, τόνοι διαφόρων συχνοτήτων).
- Σωματοαισθητικά προκλητά δυναμικά (Somatosensory Evoked Potentials SEP): ερεθισμός κάποιου νεύρου μέσω μικρής διάρκειας και έντασης ηλεκτρικού ρεύματος.

Επίσης, τα προκλητά δυναμικά ανάλογα με το χρόνο εμφάνισής τους μετά το εκλυτικό γεγονός (λανθάνων χρόνος), ταξινομούνται στις εξής κατηγορίες [4], [5]:

- Πρώιμα (early, fast): εμφανίζονται έως 12 msec από τη στιγμή του εξωτερικού ερεθίσματος.
- Μέσα (middle): εμφανίζονται 12-50 msec από τη στιγμή του εξωτερικού ερεθίσματος.
- Αργά ή ύστερα (late): εμφανίζονται 50-800 msec από τη στιγμή του εξωτερικού ερεθίσματος.

Η παρούσα διπλωματική εργασία ασχολείται με και περιγράφει την ανάλυση των ακουστικών προκλητών δυναμικών του εγκεφαλικού στελέχους (ΑΠΔΕΣ).

### <span id="page-18-0"></span>1.1Ακουστικά Προκλητά Δυναμικά Εγκεφαλικού Στελέχους (ABR)

Η λήψη ενός ακουστικού ερεθίσματος από το πτερύγιο του ωτός, προκαλεί τη δημιουργία ηλεκτρικών ώσεων ή αλλιώς νευρικών σημάτων στον εγκέφαλο [6]. Οι ώσεις αυτές είναι δυνατόν να ανιχνευθούν και να καταγραφούν καθ' όλη την ακουστική οδό, μέσω της ακοομετρίας των ακουστικών προκλητών δυναμικών ή του ABR (auditory brainstem response) [7]. Από τη στιγμή της ανακάλυψής του, από τους Jewett et al, στα τέλη της δεκαετίας του 1960, το ABR αποτελεί ένα απαραίτητο εργαλείο στα χέρια των ακοολόγων σε όλο τον κόσμο. Χρησιμοποιώντας ηλεκτρόδια επιφανείας και συνδέοντάς τα με κατάλληλο σύστημα Η/Υ, επιτυγχάνεται η καταγραφή των ABR κατά τα πρώτα 1- 12 περίπου msec, μετά τη χορήγηση ενός εξωτερικού ακουστικού ερεθίσματος [8]. Το εξωτερικό ερέθισμα παρέχεται επί το πλείστον στον ασθενή μέσω ακουστικών και μπορεί να είναι σε μορφή κλικ (click-evoked) , τόνων βραχείας διάρκειας (tone bursts) [9] ή ακόμη και συλλαβών [10], [11]. Η μέθοδος αυτή παρουσιάζει μεγάλη κλινική εφαρμογή, καθώς τα δυναμικά του ασθενούς δεν αλλοιώνονται ανάλογα την κατάστασή του και η ίδια η εξέταση δεν στηρίζεται στη συνεργασία του εξεταζόμενου. Εν παραδείγματι, τα ABR δεν επηρεάζονται από τον ύπνο, φυσικό ή φαρμακευτικό, και άρα η εξέταση είναι εφικτή να γίνει σε νεογνά [12], [13], άτομα νεαρής ηλικίας ή σε άτομα που χρήζουν ιδιαίτερης μεταχείρισης (π.χ λόγω νοητικής υστέρησης, ψυχιατρικών διαταραχών κ.λ.π) και δεν είναι σε θέση να συνεργαστούν με τον κλινικό ή ιατρό [4], [14]. Είναι σημαντικό να αναφερθεί ότι, ενώ τα ακουστικά δυναμικά αποτελούν τις ηλεκτροφυσιολογικές αποκρίσεις του εγκεφάλου σε ακουστικά ερεθίσματα, δεν μαρτυρούν την ύπαρξη της ακοής [15]. Αντίθετα, γίνεται μια αντικειμενική εκτίμηση της συγχρονισμένης λειτουργικότητας του

ακουστικού συστήματος [3] και των δυναμικών κατωφλίων στα φάσματα συχνοτήτων 1- 4 και 2-4 kHz [16].

Οι κυματομορφές του ABR υπόκεινται στα πρώιμα προκλητά δυναμικά και αποτελούνται φυσιολογικά από 1-7 θετικές κορυφές [8], οι οποίες αναγράφονται συνήθως σε Λατινικό σύστημα αρίθμησης (I-VII) και αναφέρονται ως κορυφές Jewett. Η χρονική διαφορά μεταξύ του εξωτερικού ερεθίσματος και της εμφάνισης της εκάστοτε κορυφής, ονομάζεται λανθάνων χρόνος (latency), ενώ η χρονική διαφορά μεταξύ δύο κορυφών ορίζεται ως μεσολανθάνοντας χρόνος (interpeak latency). Οι λανθάνων χρόνοι του ABR, αντικατοπτρίζουν δύο αλλαγές στο εγκεφαλικό στέλεχος: απώλεια μεταγωγής ηλεκτρικής ενέργειας από τον κοχλία και μείωση της νευρο-μεταβιβαστικής ικανότητάς του. Η απώλεια της ακοής, συνδέεται με την αύξηση των λανθάνων χρόνων όλων των κορυφών, σε αντίθεση με την μείωση της μεταβιβαστικής ικανότητας του στελέχους που έχει ως αποτέλεσμα την αύξηση των μεσολανθάνοντων χρόνων και κυρίως του χρόνου μεταξύ της κορυφής Ι και V [15]. Στους ανθρώπους, οι κορυφές I, III και V είναι οι πιο συχνά εμφανιζόμενες και χρησιμοποιούνται για την εκτίμηση μιας εξέτασης ABR. Οι κορυφές III και V, αλλά κυρίως η κορυφή V είναι οι μεγαλύτερες σε μέγεθος και χρησιμοποιούνται συνήθως, για την εκτίμηση των ακουστικών κατωφλίων αλλά και την αναγνώριση των υπόλοιπων κορυφών [17]. Μια τυπική κυματομορφή ABR παρουσιάζεται στην παρακάτω εικόνα.

15

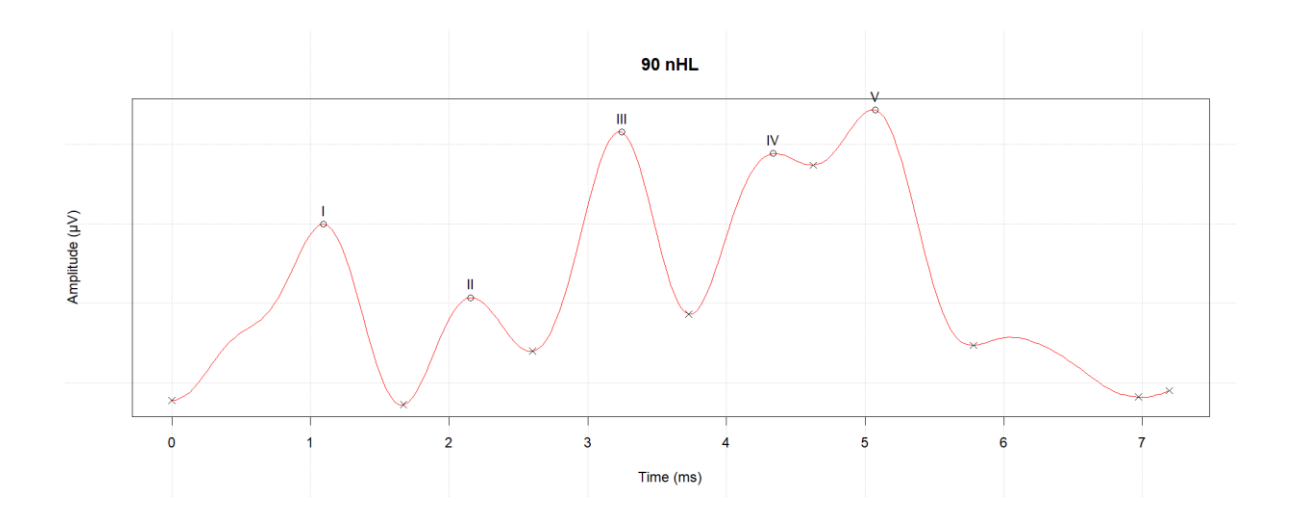

<span id="page-20-0"></span>*Εικόνα 1. Τυπική κυματομορφή ABR. Η εικόνα αυτή, αναπαρήχθη μέσω της προτεινόμενης πλατφόρμας "Ωto\_abR".*

Συγκεκριμένα, για τον χαρακτηρισμό μιας καταγεγραμμένης κυματομορφής ABR ως φυσιολογική ή μη, οι ακοολόγοι και κλινικοί εστιάζουν στα εξής χαρακτηριστικά:

- **Παρουσία/Απουσία κορυφών Jewett**
- **Πλάτος κορυφής** (μV)
- **Λανθάνοντας χρόνος** (ms)
- **Μεσολανθάνοντας χρόνος** (ms)
- **Συνάρτηση λανθάνοντα χρόνο ως προς την ένταση του ερεθίσματος** (Latency /Intensity Function – LIF)

Τα παραπάνω χαρακτηριστικά έχουν καθοριστικό ρόλο στην κατηγοριοποίηση των ακουστικών προκλητών ενός ασθενή και θα αναλυθούν περαιτέρω στην [υποενότητα 3.4.6.](#page-43-0)

Στο σημείο αυτό, γίνεται μια σύντομη αναφορά στα νευρικά κέντρα παραγωγής ή νευρικούς γεννήτορες των ABR και συγκεκριμένα στην «προέλευση» των βασικών κορυφών Jewett (Ι εώς V). Οι κορυφές Ι και ΙΙ πηγάζουν από το 9° κρανιακό νεύρο και σε ένα τυπικό κλικ-ABR, εμφανίζονται περίπου στα 1.5 και 2.5 msec αντίστοιχα [18].

Ακολουθώντας το 9º κρανιακό νεύρο, η κορυφή III πηγάζει από νευρώνες του κοχλιακού πυρήνα και τυπικά καταγράφεται στα 3.5 msec [15]. Τέλος, η κορυφή IV προέρχεται από την περιοχή του συμπλέγματος άνω ελαιάς και έξω λημνίσκου ενώ η κορυφή V παράγεται από την περιοχή του έξω λημνίσκου και κάτω διδύμιου . Οι κορυφές αυτές καταγράφονται περίπου 4.5 και 5.5 msec, μετά από το ακουστικό ερέθισμα, αντίστοιχα [8].

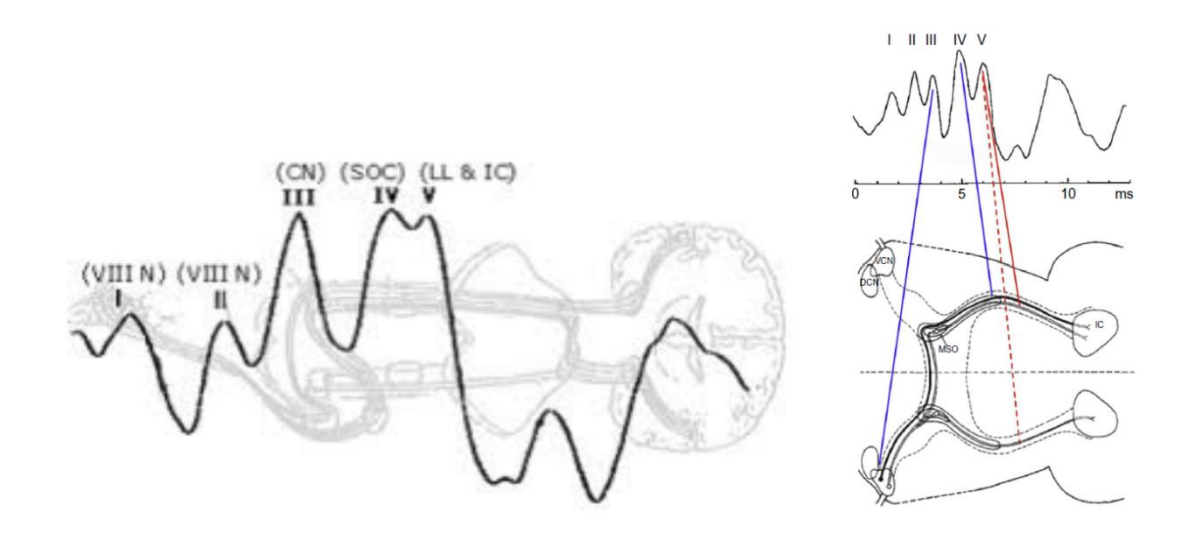

<span id="page-21-1"></span>*Εικόνα 2. Νευρικά κέντρα παραγωγής των Ακουστικών Προκλητών Δυναμικών. Η αριστερή εικόνα ανακτήθηκε από το "New Handbook of Auditory Responses" του James W. Hall III και η δεξιά εικόνα από την 1<sup>η</sup> έκδοση του βιβλίου "Auditory brainstem response" του Jos J. Eggermont.*

#### <span id="page-21-0"></span>1.2 Καταγραφή Ακουστικών Προκλητών Δυναμικών (ΑΠΔ)

 $\overline{a}$ 

Για την καταγραφή των ΑΠΔ, τοποθετούνται στον ασθενή τέσσερα ηλεκτρόδια $^1$ . Το ενεργό (θετικό) ηλεκτρόδιο τοποθετείται στο μέτωπο, τα ηλεκτρόδια αναφοράς (αρνητικά) τοποθετούνται στις μαστοειδές αποφύσεις και τέλος το ηλεκτρόδιο γείωσης στο κάτω

 $^1$  Στην παράγραφο αυτή, αναφερόμαστε και περιγράφουμε τη διαδικασία λήψης και καταγραφής ενός ABR χρησιμοποιώντας το Eclipse EP15 Module [\(https://www.interacoustics.com/abr/eclipse\)](https://www.interacoustics.com/abr/eclipse). Όλες οι πληροφορίες υπάρχουν στο επίσημο εγχειρίδιο της Interacoustics<br>(https://www.interacoustics.com/download/eclipse/eclipse-manuals/, https://www.manualslib.co [\(https://www.interacoustics.com/download/eclipse/eclipse-manuals/,](https://www.interacoustics.com/download/eclipse/eclipse-manuals/) [Eclipse.html\)](https://www.manualslib.com/manual/1365514/Interacoustics-Eclipse.html).

μέρος του μετώπου. Όπως αναφέρθηκε παραπάνω, ως ακουστικά ερεθίσματα χρησιμοποιούνται συνήθως κλικ ή τόνοι βραχείας διάρκειας, μέσω ακουστικών που τοποθετούνται στους έξω ακουστικούς πόρους, και εντάσεως 40 dB εώς 120 dB άνω του φυσιολογικού ουδού ακοής<sup>2</sup>. Το ηλεκτρικό δυναμικό που προέρχεται από το εγκεφαλικό στέλεχος και καταγράφεται στο μακρινό πεδίο (επιφάνεια του κρανίου) από τα ηλεκτρόδια, είναι περίπου 100 nV έως 20μV. Δυστυχώς, εκτός από τα δυναμικά του εγκεφαλικού στελέχους, καταγράφονται και μη ενδιαφέρον δείγματα ηλεκτροεγκεφαλογραφήματος (ΗΕΓ). Τα δείγματα αυτά συνίστανται από την αυτόματη ηλεκτρική δραστηριότητα του εγκεφάλου και από «θόρυβο», όπως μυϊκές συσπάσεις και παρεμβολές του ηλεκτρικού ρεύματος και είναι προφανώς τυχαία [19]. Παρατηρούμε λοιπόν, ότι ο σηματοθορυβικός λόγος<sup>3</sup> (SNR – Signal to Noise Ratio) είναι αρκετά μικρός και ως αποτέλεσμα τα ΑΠΔ βρίσκονται «κρυμμένα» στα ανεπιθύμητα σήματα [19]. Όπως αναφέρθηκε, ο «θόρυβος» είναι τυχαίου χαρακτήρα, σε αντίθεση με τα ΑΠΔ, που τείνουν να συμπίπτουν όταν χορηγείται το ίδιο ακουστικό ερέθισμα στον ασθενή. Κατά τη διάρκεια της εξέτασης λοιπόν, το ίδιο ακουστικό ερέθισμα χορηγείται στον ασθενή έως και 4.000 φορές και κάθε φορά που χορηγείται, το σήμα που λαμβάνουν τα ηλεκτρόδια καταγράφεται μέσω κατάλληλου λογισμικού, σε ένα χρονικό «παράθυρο» που ξεκινάει από τη στιγμή της χορήγησης του ερεθίσματος έως και μερικά msec. Καθώς τα ΑΠΔ τείνουν να έχουν την ίδια μορφολογία, για κάθε επανάληψη του ερεθίσματος, τα καταγεγραμμένα σήματα αθροίζονται μεταξύ τους και «αυξάνονται σε μέγεθος», αφού οι θετικές και αρνητικές αποκλίσεις τους συμπίπτουν. Αντιθέτως, τα ανεπιθύμητα δείγματα

 $\overline{a}$ 

<sup>&</sup>lt;sup>2</sup> Για συντομία, γράφουμε 100 dB nHL που μεταφράζεται ως 100 decibel above normal hearing level.

<sup>&</sup>lt;sup>3</sup>  $SNR = \frac{P_{signal}}{P}$  $\frac{signal}{P_{noise}},$  όπου  $\rm P_{signal}$ είναι η ισχύς του σήματος και  $\rm P_{noise}$ η ισχύς του θορύβου.

ΗΕΓ αλλά και ο θόρυβος, τείνουν να αλληλοεξουδετερώνονται με την επανάληψη κάθε καταγραφής [20].

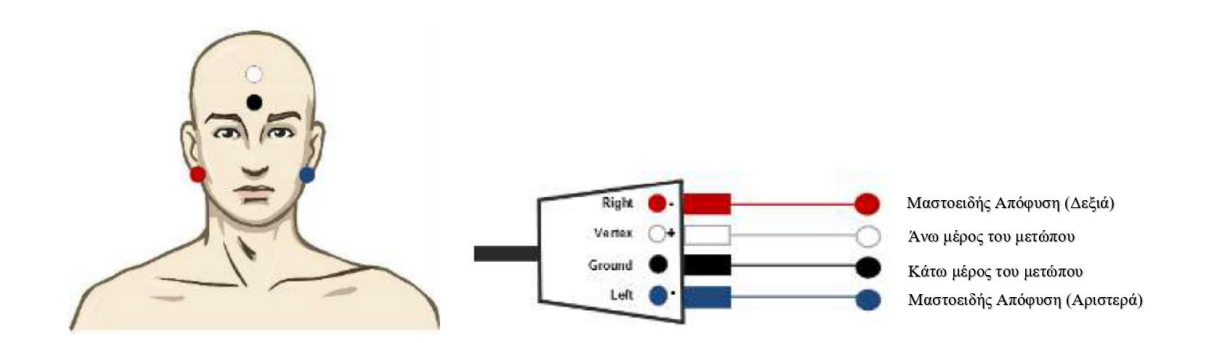

<span id="page-23-1"></span>*Εικόνα 3. Τοποθέτηση ηλεκτροδίων στον ασθενή. Η εικόνα ανακτήθηκε από το εγχειρίδιο του Eclipse EP15 Module [\(https://www.interacoustics.com/download/eclipse/eclipse](https://www.interacoustics.com/download/eclipse/eclipse-manuals/)[manuals/\)](https://www.interacoustics.com/download/eclipse/eclipse-manuals/).*

Η παραπάνω διαδικασία ονομάζεται «διαδικασία του μέσου όρου» (averaging). Έχοντας ως βασική αρχή για την καταγραφή ενός ΠΔ, ότι η αλλαγή στην δραστηριότητα του εγκεφάλου είναι χρονικά, άρρηκτα συνδεδεμένη με κάποιο εξωτερικό ερέθισμα, ενώ οποιαδήποτε άλλη δραστηριότητα του εγκεφάλου παραμένει σταθερή, μπορούμε να θεωρήσουμε το προκλητό δυναμικό ως «σήμα» και τα υπόλοιπα δείγματα ΗΕΓ ως «θόρυβο». Η βελτίωση του σηματοθορυβικού λόγου, με τη διαδικασία του μέσου όρου, ισούται με $\frac{1}{\sqrt{N}},$  όπου Ν ο αριθμός των δειγμάτων [19]. Παρατηρούμε λοιπόν, ότι η ποιότητα του ABR που τελικά καταγράφεται, είναι ανάλογη με τον αριθμό της επανάληψης της διαδικασίας του μ.ο. , γι' αυτό και ο αριθμός της χορήγησης του ακουστικού ερεθίσματος ανέρχεται σε μερικές χιλιάδες.

#### <span id="page-23-0"></span>1.3 Κλινική χρήση ABR

Η κλινική χρησιμότητα των ΑΠΔΕΣ, έγκειται στο γεγονός ότι πρόκειται για μια μηεπεμβατική, αντικειμενική εξέταση, η οποία δεν βασίζεται στη συνεργασία του ασθενή. Επιπρόσθετα, η γνώση των κέντρων παραγωγής (νευρολογικών και φυσιολογικών) των επιμέρους χαρακτηριστικών της κάθε κυματομορφής, επιτρέπει τη διάγνωση πιθανόν διαταραχών στη ακουστική νευρική οδό [21], με την ακρίβεια 1 εκατοστού [19]. Οι κύριες κλινικές εφαρμογές του ABR είναι:

- 1. Εκτίμηση ουδών ακοής σε νεογνά, βρέφη ή σε άτομα που χρίζουν ειδικής μεταχείρισης [16], [22]. Για τον υπολογισμό των ουδών ακοής, οι ακοολόγοι και κλινικοί, εκμεταλλεύονται το γεγονός, ότι η κορυφή V εμφανίζεται ακόμα και σε ερεθίσματα εντάσεως λίγο μεγαλύτερής τους. Υπάρχουν δύο τρόποι υπολογισμού των ουδών ακοής: α) Η εξέταση αρχίζει με την χορήγηση ερεθισμάτων μεγάλης έντασης, των οποίων η ένταση μειώνεται με την εμφάνιση και ταυτοποίηση της κορυφής V ή β) Η εξέταση αρχίζει με χαμηλές εντάσεις, οι οποίες αυξάνονται εωσότου εμφανιστεί η κορυφή V.
- 2. Διάγνωση ακουστικής νευροπάθειας ή αντιστρόφως, αποκλεισμός ακουστικής νευροπάθειας [23]. Η ακουστική νευροπάθεια είναι μια πάθηση που αφορά την νευρική κωδικοποίηση ων ακουστικών ερεθισμάτων [24]. Τα άτομα που πάσχουν από αυτή τη διαταραχή, ενώ είναι ικανοί να αντιληφθούν και να αντιδράσουν σε ακουστικά ερεθίσματα, εμφανίζουν δυσκολία στην αποκωδικοποίηση του λόγου. «Οι τελευταίες θεωρίες υποστηρίζουν ότι η βλάβη εντοπίζεται στο σύστημα έσω τριχωτών κυττάρων- γαγγλιακών κυττάρων- ακουστικού νεύρου, με αποτέλεσμα τη διαταραχή στο συγχρονισμό των νευρικών ώσεων και την απώλεια των ακουστικών προκλητών δυναμικών.» [25].

20

3. Θεσμός ενδείξεων για νευρολογικές βλάβες στο εγκεφαλικό στέλεχος [19]. Η παρουσία αυξημένων μεσολανθανόντων χρόνων για το διάστημα III-V ή η απουσία μεταγενέστερων κορυφών, συνήθως υποδηλώνουν βλάβη στο ανώτερο μέρος του εγκεφαλικού στελέχους. Παραδείγματα νοσημάτων και βλαβών που μπορούν να υποδηλωθούν, αποτελούν οι όγκοι σε οποιαδήποτε θέση της ακουστικής οδού, η σκλήρυνση κατά πλάκας, απομυελωτικοί νόσοι, αγγειακές βλάβες, φλεγμονές κ.α [19].

### <span id="page-25-0"></span>2 State-of-the-Art στις πλατφόρμες ανάλυσης των ABR

Σκοπός της εργασίας αυτής, είναι η ανάπτυξη ενός ακοολογικού web-εργαλείου, το οποίο μπορεί να χρησιμοποιηθεί από τους κατάλληλους κλινικούς και ακοολόγους, για την ευκολότερη και ταχύτερη ανάλυση των ΑΠΔΕΣ. Η πλατφόρμα Eclipse (module EP15 και EP25) της Interacoustics [26], το BIOPAC MP System [27], το Intelligent Hearing System SmartEP [28] καθώς και το EP-PreAmp της Brain Products [29], είναι ανάμεσα στις πιο γνωστές πλατφόρμες που προσφέρουν καταγραφή, παρακολούθηση και ερμηνεία σημάτων ABR, μέσω των ιδιόκτητων λογισμικών τους. Εκτός αυτών, άλλες ατομικές απόπειρες ανάπτυξης ανάλογων συστημάτων, επί παραδείγματι το λογισμικό sABR [30] που προτάθηκε από το πανεπιστήμιο της Βρετανικής Κολομβίας και το Τηλεϊατρικό σύστημα για την εκτίμηση ABR [31], δεν αναδεικνύουν πλήρως τις δυνατότητες ανάλυσης των ABR. Μολαταύτα, μια διαδικτυακή και διαθέσιμη στο ευρύ κοινό λύση δεν προσφέρεται, με αποτέλεσμα να δημιουργούνται, "data lakes" <sup>4</sup> στις βάσεις δεδομένων των

 $\overline{a}$ 

<sup>4</sup> Συστήματα ή αποθετήρια δεδομένων που δεν έχουν επεξεργαστεί ή αναλυθεί.

εκάστοτε νοσοκομείων ή κλινικών. Το γεγονός αυτό, δεν ευνοεί την ανάπτυξη της γνώσης που υπάρχει ως προς τα ABR σήματα και την εξαγωγή δυνητικά χρήσιμων ή σημαντικών συσχετίσεων στα δεδομένα που προκύπτουν από την ανάλυσή τους.

### <span id="page-26-0"></span>3 Μεθοδολογία

Κατ' αρχάς, πριν την ανάπτυξη της προτεινόμενης πλατφόρμας, ήταν απαραίτητη η κατανόηση των ήδη υπάρχον δεδομένων ABR. Στην παρούσα εργασία χρησιμοποιήθηκαν δεδομένα που έχουν εξαχθεί από το σύστημα Eclipse (module EP15) της Interacoustics. Το Eclipse, προσφέρει τη δυνατότητα εξαγωγής ακατέργαστων μετρήσεων των ακουστικών προκλητών δυναμικών σε αρχείο .xml (Extended Markup Language). Στη συνέχεια, για την εξαγωγή των χρήσιμων δεδομένων και την ανοικοδόμηση, απεικόνιση και τέλος την ανάλυση των ABR, χρησιμοποιήθηκε η γλώσσα προγραμματισμού R και οι σχετικές της βιβλιοθήκες. Για την ορθότερη κατανόηση των παρακάτω ενοτήτων, είναι σκόπιμη η περιγραφή και εξήγηση της γενικής διαδικασίας που ακολουθήθηκε για την αρχική ανάλυση των διαθέσιμων δεδομένων έως την υλοποίηση της προτεινόμενης διαδικτυακής πλατφόρμας. Σκοπός της ανάπτυξης της πλατφόρμας «Ωto\_abR», εκτός από την αυτόματη ανάλυση των ΑΠΔΕΣ ενός ασθενούς, είναι και ο χαρακτηρισμός τους ως φυσιολογικά ή μη. Τα διαθέσιμα δεδομένα που αναλύθηκαν, ανήκουν σε ασθενείς οι οποίοι έχουν ήδη χαρακτηριστεί ως «φυσιολογικοί» και δεν έχουν διαγνωσθεί με κάποιο υποβόσκον ακουστικό νόσημα. Λόγω αυτού, για την υλοποίηση της πλατφόρμας, ήταν αναγκαία η ανάλυση των διαθέσιμων «φυσιολογικών» δεδομένων (normative data) και η δημιουργία του λεγόμενου baseline, ώστε να είναι γνωστά τα όρια που θεωρούνται φυσιολογικά. Στις παρακάτω ενότητες, αναλύεται το θεωρητικό υπόβαθρο που βρίσκεται πίσω από την ανάπτυξη μιας διαδικτυακής εφαρμογής χρησιμοποιώντας τη γλώσσα R αλλά και τη διαδικασία που ακολουθήθηκε για την ανοικοδόμηση και ανάλυση των διαθέσιμων δεδομένων ABR ασθενών.

### 3.1Η γλώσσα προγραμματισμού R

<span id="page-27-0"></span>Η R 5 είναι μια γλώσσα προγραμματισμού ανοικτού κώδικα που χρησιμοποιείται κυρίως για εργασίες στατιστικής ανάλυσης δεδομένων, την εφαρμογή στατιστικών μοντέλων και την απεικόνιση των αναλύσεων αυτών, μέσω γραφημάτων, σε ποικίλους τομείς όπως στα οικονομικά, στην αστρονομία, στη χημεία και στην ιατρική [32]. Η R εκτός από γλώσσα προγραμματισμού, μπορεί να θεωρηθεί και ως περιβάλλον λογισμικού. Η υλοποίησή της βασίστηκε στην γλώσσα S, η οποία αναπτύχθηκε από τον John Chambers και την ομάδα του, όσο βρίσκονταν στα Bell Laboratories. Η R δημιουργήθηκε αρχικά από τους Robert Gentleman και Ross Ihaka<sup>6</sup> το 1992 στο πανεπιστήμιο Auckland της Νέα Ζηλανδίας [33], αλλά από το 1997 και έκτοτε, τη διαχείρισή της έχει αναλάβει μια κεντρική ομάδα ατόμων, γνωστή ως R Core Development Team. Οι κυριότεροι λόγοι, στους οποίους οφείλεται η δημοσιότητα της R είναι η ευκολία στην εκμάθησή της, η συμβατότητα με τους τρεις «τιτάνες» των λειτουργικών συστημάτων (Windows, Linux και Mac OS), ο άριστος χειρισμός επαναληπτικών διεργασιών και τέλος το ότι είναι διαθέσιμη δωρεάν. Ακόμα, η R παρέχει στον χρήστη έναν μεγάλο αριθμό έτοιμων «πακέτων» με εύκολα αναγνώσιμα, αναλυτικά και καλογραμμένα εγχειρίδια χρήσης. Επιπλέον, δίνεται η δυνατότητα στους ερευνητές να δημιουργήσουν και να προτείνουν καινούργια πακέτα τα οποία υποστηρίζονται από την R.

 $\overline{a}$ 

<sup>5</sup> <https://www.r-project.org/>

<sup>6</sup> <https://www.r-project.org/contributors.html>

#### **Πλεονεκτήματα της R:**

- H R, όπως και το ανοιχτό εργαλείο χειρισμού και ανάπτυξής της Rstudio, διατίθενται δωρεάν στους ιστότοπους <https://www.r-project.org/> και <https://rstudio.com/> αντίστοιχα. Αυτό σημαίνει πως ο καθένας μπορεί να κατεβάσει και να χρησιμοποιήσει την R στον προσωπικό του υπολογιστή.
- Η R είναι μια γλώσσα ανοιχτού κώδικα. Σε σχέση με άλλα παρόμοια εμπορικά πακέτα που έχουν μεγάλο κόστος και δεν καθίστανται προσιτά στον μέσο χρήστη ή ερευνητή. Λόγω της αδείας γενικής χρήσης<sup>7</sup> (GNU General Public License), ο εκάστοτε χρήστης έχει τη δυνατότητα να αναπτύξει και να συνεισφέρει το δικό του κώδικα και εκ αποτελέσματος να συνεισφέρει επίσης, στην ανάπτυξη της ίδιας της R αλλάζοντας τον πηγαίο κώδικά της.
- Τα προγράμματα σε R δε χρειάζονται υπολογιστές με άριστης ποιότητας hardware για να μπορέσουν να τρέξουν. Η R σε σχέση με άλλες γλώσσες, χρειάζεται λιγότερο χώρο στο σκληρό δίσκο και όπως είπαμε παραπάνω χειρίζεται άψογα και με μεγάλη ταχύτητα τις επαναληπτικές διεργασίες και τους παράλληλους υπολογισμούς. [34].
- Έχει τη δυνατότητα να ενσωματώσει κώδικα από άλλες γλώσσες προγραμματισμού (Fortran, C++, Python) και είναι ιδανική για τον χειρισμό και την ανάλυση βάσεων δεδομένων καθώς προσφέρει αποτελεσματικό τρόπο ανάκτησης και αποθήκευσης δεδομένων οποιασδήποτε μορφής.

 $\overline{a}$ 

<sup>7</sup> <https://www.r-project.org/COPYING>

- Μέσω διαθέσιμων συναρτήσεων ( π.χ *read.table()* και *read.csv()* )*,* η R ανακτά (parse) δεδομένα από οποιοδήποτε αρχείο και τα αποθηκεύει σε αντικείμενα που ορίζει ο χρήστης.
- Η R χρησιμοποιείται ευρέως για τη δυνατότητα απεικόνισης των δεδομένων, μέσω ποικίλλων γραφημάτων και διαγραμμάτων $^8$  (π.χ. basic plots, bar-plots, histograms, error plots, 3D plots, scatter plots κ.ά.). Μέσω διαθέσιμων βιβλιοθηκών, ο εκάστοτε χρήστης παράγει διαγράμματα και γραφήματα ανάλογα με τις ανάγκες παρουσίασης, χρησιμοποιώντας έτοιμες συναρτήσεις και χωρίς να γράφει παραπάνω «block» κώδικα.

#### **Μειονεκτήματα της R:**

- $\triangleright$  H R, σε αντίθεση με άλλες γλώσσες όπως η Python<sup>9</sup>, αποθηκεύει τα αντικείμενά της στην μνήμη του υπολογιστή. Για αυτό τον λόγο, η R καταναλώνει περισσότερη μνήμη και δεν είναι ιδανική για τον χειρισμό μεγάλου όγκου δεδομένων [35].
- Είναι μια 'διερμηνέας' γλώσσα προγραμματισμού (scripting langage). Δηλαδή οι εντολές διαβάζονται και εκτελούνται αμέσως. Επομένως ο χρόνος εκτέλεσης προγραμμάτων σε R, υστερεί σε σχέση με μεταγλωττίσιμες γλώσσες, όπως η Matlab<sup>10</sup> και η Python.
- Οι διαθέσιμοι αλγόριθμοι της R, είναι διαδομένοι σε πολλαπλά πακέτα. Προγραμματιστές οι οποίοι δεν έχουν εμπειρία με τον χειρισμό πακέτων ίσως δυσκολευτούν κατά την υλοποίηση αλγορίθμων και την ανάπτυξη προγραμμάτων.

 $\overline{a}$ <sup>8</sup> <https://www.r-graph-gallery.com/>

<sup>9</sup> https://www.python.org/

<sup>10</sup> https://www.mathworks.com/products/matlab.html

Όπως αναφέρθηκε και παραπάνω, καθώς η R κατατάσσεται ως scripting γλώσσα, δεν μπορεί να γίνει compile και να διανεμηθεί ως αυτόνομη εφαρμογή (.exe αρχείο). Στα πλαίσια της παρούσης διπλωματικής εργασίας, ο φραγμός αυτός ξεπεράστηκε με τη χρήση της βιβλιοθήκης 'Shiny' η οποία προσφέρει τη δυνατότητα ανάπτυξης διαδικτυακής πλατφόρμας και αναλύεται παρακάτω.

Επί το πλείστον, στις γλώσσες προγραμματισμού, ορίζονται οι μεταβλητές και οι τύποι τους. Αντιθέτως, η R αναγνωρίζει τα πάντα ως αντικείμενα (object) που υπόκεινται σε μία κλάση (class). Σε αντιστοιχία λοιπόν με τις υπόλοιπες γλώσσες προγραμματισμού, στην R οι μεταβλητές μεταφράζονται σε αντικείμενα και οι τύποι μεταβλητών σε κλάσεις. Ακόμη, όταν μια τιμή ανατίθεται σε ένα αντικείμενο, δε χρειάζεται η δήλωση της κλάσης του καθώς η διεργασία αυτή γίνεται αυτόματα από την R [36]. Οι πέντε βασικές κλάσεις της R είναι:

- i. Χαρακτήρας (character)
- ii. Αριθμητικός (numeric)
- iii. Ακέραιος (integer)
- iv. Λογικός (logical)
- v. Μιγαδικός Σύνθετος (complex)

Η R υποστηρίζει βασικές δομές δεδομένων ως κλάσεις. Βασικότερες δομές της R αποτελούν το διάνυσμα (vector), ο πίνακας (matrix) μίας ή πολλών διαστάσεων, η λίστα (list) και το πλαίσιο δεδομένων (data frame). Συγκεκριμένα, τα διανύσματα και οι πίνακες αποτελούνται μόνο από δεδομένα ίδιου τύπου ενώ οι λίστες και τα πλαίσια δεδομένων μπορούν να περιέχουν αντικείμενα διαφορετικού τύπου, με τη διαφορά ότι οι λίστες μπορούν να περιέχουν και δομές δεδομένων.

#### 3.2 XML - Extended Markup Language

<span id="page-31-0"></span>Η XML (Extended Markup Language) είναι μια δηλωτική γλώσσα ή γλώσσα σήμανσης που ήρθε μετά την ANS1 και χρησιμοποιεί αποκλειστικά χαρακτήρες. Η XML περιέχει κανόνες κωδικοποίησης κειμένου και χρησιμοποιείται ευρέως στο διαδίκτυο για την αναπαράσταση αυθαίρετων δομών δεδομένων και πληροφορίας. Η πληροφορία αυτή, προσδιορίζεται με τη βοήθεια ετικετών (tags), δηλαδή με ένα αναγνωριστικό περικλειόμενο από < >. Οι ετικέτες, προσδιορίζονται ελεύθερα από τον χρήστη χωρίς κάποιον περιορισμό: ο τελευταίος μπορεί ελεύθερα να τους αποδώσει οποιαδήποτε σημασία επιθυμεί. Για αυτόν το λόγο οι ετικέτες πρέπει πάντα να ζευγαρώνονται, για παράδειγμα <example>This is an example! </example>. Το ζεύγος <example> και </example> ορίζει ένα στοιχείο (element), του οποίου το όνομα είναι "example" και έχει ως περιεχόμενο οτιδήποτε περικλείεται ανάμεσά του. Ακόμα ένα χαρακτηριστικό της XML είναι η ενθυλάκωση (nesting), που δίδει τη δυνατότητα να κατασκευασθούν στοιχεία με πολύπλοκη εσωτερική δενδρική δομή π.χ.

> <?xml version="1.0" encoding="UTF-8"?> **<note>** <to>John</to> <from>Mark</from> <heading>Example</heading> <body>This is an example of nesting.</body> </note>

### <span id="page-31-1"></span>*Εικόνα 4. Παράδειγμα ενθυλάκωσης (nesting) στην XML, όπως δίνεται στην ιστοσελίδα https://www.w3schools.com/xml/default.asp.*

Η δενδρική δομή είναι προφανής και όταν το αρχείο xml ανοιχτεί από οποιονδήποτε browser, τα στοιχεία μπορούν να ανοιγοκλείσουν, ώστε να φαίνεται μόνο η σημαντική

πληροφορία. Κάθε στοιχείο του XML κώδικα, είναι δυνατόν να έχει και ιδιότητες (attributes), οι μεταβλητές των οποίων μαζί με τις τιμές τους συντάσσονται σύμφωνα με το εξής παράδειγμα:

<car make="Toyota" model="Yaris" color="Grey"> … </car>

Το tag (car) συνοδεύεται από τις ιδιότητες που θέλει να συμπεριλάβει ο χρήστης (make, model, color). Η σημασία των ιδιοτήτων έγκειται στον χρήστη ή της εφαρμογής που επεξεργάζεται το αρχείο.

Όπως αναφέραμε και παραπάνω, η παρούσα διπλωματική εργασία βασίζεται στην ανάκτηση των δεδομένων ABR ασθενή από τα αρχεία .xml που εξάγει το Eclipse EP15. Στη συνέχεια θα αναφερθούμε στη διαδικασία της ανάκτησης και επεξεργασίας των δεδομένων αυτών, της ανακατασκευής του ABR κάθε ασθενή και την ανάπτυξη της διαδικτυακής πλατφόρμας "Ωto\_abR", χρησιμοποιώντας τη γλώσσα R.

#### 3.3Πακέτα R

<span id="page-32-0"></span>Η R, όπως αναφέρθηκε, παρέχει σε μεγάλο βαθμό εξωτερικά πακέτα κώδικα που συμβάλλουν στην εύκολη χρήση και ανάπτυξή της. Για την εξαγωγή των χρήσιμων δεδομένων, την ανοικοδόμηση των ΑΠΔΕΣ κάθε ασθενή και τη δημιουργία της διαδικτυακής πλατφόρμας, χρησιμοποιήθηκαν τα εξής πακέτα:

**XML<sup>11</sup>:** Το πακέτο XML χρησιμοποιείται για την ανάγνωση και τη δημιουργία XML και HTML αρχείων. Διαθέτει επίσης εργαλεία που βοηθούν στην εξαγωγή των χρήσιμων δεδομένων από το εκάστοτε αρχείο.

 $\overline{a}$ 

<sup>11</sup> <https://cran.r-project.org/web/packages/XML/index.html>

**GGPlot2 <sup>12</sup>:** Το ggplot2 είναι το πακέτο που χρησιμοποιείται κατά κόρον στην R, για τη δημιουργία κομψών και πολύπλοκων γραφημάτων. Μέσω του πακέτου αυτού, υπάρχει η δυνατότητα της παρουσίασης μονοδιάστατων και πολυδιάστατων δεδομένων χωρίς την εκτενής ανάλυσή τους.

**Tcltk2 <sup>13</sup> / svDialogs<sup>14</sup>:** Τα πακέτα αυτά προσφέρουν τη δυνατότητα ανάπτυξης «κουτιών διαλόγου» μεταξύ χρήστη και προγράμματος. Τα παραπάνω πακέτα υλοποιήθηκαν στον κώδικα, πριν την ανάπτυξη της διαδικτυακής πλατφόρμας, για την αρχική ανάλυση των διαθέσιμων δεδομένων.

**Bolstad2 <sup>15</sup>:** Περιέχει συναρτήσεις και δεδομένα που υπάρχουν στο βιβλίο Understanding Bayesian Statistics [37]. Το συγκεκριμένο πακέτο επιλέχθηκε για τη συνάρτηση "sintegral" <sup>16</sup> που χρησιμοποιείται κατά τον υπολογισμό του εμβαδού κάθε κορυφής του ABR.

**Shiny<sup>17</sup>:** Το πακέτο Shiny, είναι ένα σχετικά νέο πακέτο που προσφέρει η Rstudio<sup>18</sup>, το οποίο διευκολύνει τον χρήστη στην ανάπτυξη διαδραστικών και δυναμικών διαδικτυακών εφαρμογών. Το πακέτο αυτό, εκτός από την μεγάλη γκάμα προσαρμοζόμενων widget, που μπορούν να διαμορφωθούν ανάλογα με τις απατήσεις και ανάγκες του χρήστη, προσφέρει και εργαλεία για την δυναμική απεικόνιση γραφημάτων και πινάκων. Οι διαδικτυακές εφαρμογές που αναπτύσσονται με το πακέτο Shiny, μπορούν είτε να αναπτυχθούν

 $\overline{a}$ 

<sup>12</sup> <https://cran.r-project.org/web/packages/ggplot2/index.html>

<sup>13</sup> <https://cran.r-project.org/web/packages/tcltk2/index.html>

<sup>&</sup>lt;sup>14</sup> <https://cran.r-project.org/web/packages/svDialogs/index.html>

<sup>15</sup> <https://cran.r-project.org/web/packages/Bolstad2/index.html>

<sup>16</sup> <https://www.rdocumentation.org/packages/Bolstad2/versions/1.0-28/topics/sintegral> <sup>17</sup> <https://shiny.rstudio.com/>

<sup>18</sup> <https://rstudio.com/>

χρησιμοποιώντας αποκλειστικά τη γλώσσα R, είτε να ενσωματωθούν σε κώδικα HTML, CSS και JavaScript.

### <span id="page-34-0"></span>3.4 Διαδικασία ανοικοδόμησης ABR ασθενών

Στην ενότητα αυτή, παρουσιάζεται η μεθοδολογία που ακολουθήθηκε για την εξόρυξη των χρήσιμων δεδομένων από τα xml αρχεία του κάθε ασθενούς και την ανοικοδόμηση του αντίστοιχου ABR. Αρχικά, αναφέρουμε επιγραμματικά τα βήματα και τις διαδικασίες που ακολουθούνται και στη συνέχεια τα περιγράφουμε εκτενέστερα. Υπενθυμίζουμε ότι τα παρακάτω βήματα είναι μέρος της αρχικής ανάλυσης των διαθέσιμων ABR δεδομένων και προηγήθηκαν της υλοποίησης της προτεινόμενης πλατφόρμας.

- **1. Επιλογή .xml αρχείο ασθενούς:** Ο χρήστης επιλέγει το αρχείο .xml του ασθενούς.
- **2. Πέρασμα (parsing) και αποθήκευση δεδομένων του .xml:** Μέσω της R, όλα τα δεδομένα που υπάρχουν στο επιλεγμένο .xml αποθηκεύονται σε μια λίστα.
- **3. Εξαγωγή χρήσιμων ακατέργαστων ABR μετρήσεων:** Μετά το πέρασμα του .xml αρχείου, οι μετρήσεις που σχετίζονται με το πλάτος της κυματομορφής ABR αποθηκεύονται σε ένα πλαίσιο δεδομένων (data frame).
- **4. Μετατροπή ακατέργαστων μετρήσεων σε μV:** Τα αποθηκευμένα πλάτη μετατρέπονται σε μV.
- **5. Ανίχνευση κορυφών και κοιλάδων Jewett της κυματομορφής ABR:** Οι πιθανές κορυφές Jewett και οι κοιλάδες του ABR ανιχνεύονται αυτόματα και παρουσιάζονται στο χρήστη.
- **6. Ενέργειες χρήστη:** Ο χρήστης έχει τη δυνατότητα να αλλάξει, προσθέσει ή να αφαιρέσει τις πιθανές κορυφές και κοιλάδες Jewett που έχει προτείνει το σύστημα.
- **7. Ανοικοδόμηση τελικής κυματομορφής ABR:** Η τελική κυματομορφή ABR μαζί με τις κορυφές και κοιλάδες Jewett παρουσιάζονται μέσω γραφήματος στον χρήστη.
- **8. Ανάλυση χαρακτηριστικών της κυματομορφης:** Οι λανθάνοντες χρόνοι, μεσολανθάνοντες χρόνοι, τα πλάτη των κορυφών και τα εμβαδά της περιοχής κάτω από κάθε κορυφή, υπολογίζονται και αποθηκεύονται σε έναν πίνακα δεδομένων.

### <span id="page-35-0"></span>3.4.1 Επιλογή .xml αρχείο ασθενούς

Για την επιλογή του .xml αρχείου χρησιμοποιείται η συνάρτηση *tk\_choose.files()* του πακέτου tcltk. Η συνάρτηση, αυτή δίνει τη δυνατότητα επιλογής ενός αρχείου μέσω ενός παραθύρου, όπως φαίνεται στην επόμενη εικόνα.

| Select files                  |                                                  |                             |                   |                        | $\times$ |
|-------------------------------|--------------------------------------------------|-----------------------------|-------------------|------------------------|----------|
| $\check{ }$                   | This PC > Desktop > Diplwmatikh ><br><b>ABRs</b> |                             | Ō<br>$\checkmark$ | Search ABRs<br>$\circ$ |          |
| Organize $\blacktriangledown$ | New folder                                       |                             |                   | $\mathbb{H}$ +         |          |
| <b>This PC</b>                | $\hat{\phantom{a}}$<br>Λ<br>Name                 | Date modified               | Type              | Size                   |          |
| 3D Objects                    | $2001$ .xml                                      | 19/5/2019 7:40 PM           | <b>XML File</b>   | 40 KB                  |          |
| <b>Desktop</b>                | 002 xml                                          | 19/5/2019 7:40 PM           | <b>XML File</b>   | 44 KB                  |          |
| <b>自</b> Documents            | $2003 \times m1$                                 | 19/5/2019 7:40 PM           | <b>XML File</b>   | 45 KB                  |          |
| <b>Downloads</b><br>ı         | $\frac{1}{2}$ 004.xml                            | 19/5/2019 7:40 PM           | <b>XML File</b>   | 44 KB                  |          |
|                               | $2005 \times m1$                                 | 19/5/2019 7:40 PM           | <b>XML File</b>   | 44 KB                  |          |
| ъ<br><b>Music</b>             | $2006 \times m1$                                 | 19/5/2019 7:40 PM           | <b>XML File</b>   | 43 KB                  |          |
| Pictures                      | $2007 \times m1$                                 | 19/5/2019 7:40 PM           | <b>XML File</b>   | 46 KB                  |          |
| Videos                        | $\frac{1}{2}$ 008.xml                            | 19/5/2019 7:40 PM           | <b>XML File</b>   | 42 KB                  |          |
| Local Disk (C:)               | $2009 \times m1$                                 | 19/5/2019 7:40 PM           | <b>XML File</b>   | <b>44 KB</b>           |          |
| Network                       | $\frac{1}{2}$ 010.xml                            | 19/5/2019 7:40 PM           | <b>XML File</b>   | <b>44 KB</b>           |          |
|                               | $\frac{1}{2}$ 011.xml                            | 19/5/2019 7:40 PM           | <b>XML File</b>   | 44 KB                  |          |
|                               | $2012 \times m1$                                 | 19/5/2019 7:40 PM           | <b>XML File</b>   | <b>48 KB</b>           |          |
|                               | $A + B$                                          | $10.17$ $10.10 - 7$ $10.01$ | SZK AT PTE        | 8.8.177                |          |
| File name:                    |                                                  |                             |                   |                        |          |
|                               |                                                  |                             |                   | Cancel<br>Open         |          |

<span id="page-35-1"></span>*Εικόνα 5. Επιλογή .xml αρχείου μέσω της συνάρτησης tk\_choose.files().*
Στη συνέχεια, η τοποθεσία στην οποία είναι αποθηκευμένο το επιλεγμένο αρχείο στο λειτουργικό, αποθηκεύεται σε μεταβλητή ώστε να χρησιμοποιηθεί παρακάτω στον κώδικα.

### 3.4.2 Πέρασμα (parsing) , εξαγωγή και αποθήκευση δεδομένων του .xml

Το πακέτο XML της R προσφέρει συναρτήσεις που χρησιμεύουν στην ανάγνωση και εξαγωγή δεδομένων από .xml αρχεία. Μέσω των συναρτήσεων *xmlParse* και *xmlToList,*  τα δεδομένα του αρχείου .xml που έχει επιλεγεί προηγουμένως απ' τον χρήστη, διαβάζονται και αποθηκεύονται σε μια λίστα. Το γεγονός αυτό, καθιστά την εξαγωγή των χρήσιμων δεδομένων εξαιρετικά απλή, καθώς κάθε χαρακτηριστικό της κυματομορφής ABR, είναι και ένα πεδίο της αποθηκευμένης λίστας. Για παράδειγμα, μερικά από τα χαρακτηριστικά που εξάγονται και χρησιμοποιούνται κατά την ανάλυση του ABR, είναι τα εξής:

- **Intensity** (dB above nHL): Η ένταση του ερεθίσματος που χορηγείται στον ασθενή κατά τη διάρκεια της εξέτασης. Μετριέται σε db above nHL, δηλαδή σε decibel άνω του φυσιολογικού ορίου ακοής.
- **StimuliSide:** Το αυτί (δεξί ή αριστερό) στο οποίο χορηγείται το ερέθισμα.
- **IPSI\_A\_RAW** και **IPSI\_B\_RAW:** Τα πεδία αυτά, αποτελούν λίστες στις οποίες αποθηκεύονται οι "ipsilateral" ηλεκτροεγκεφαλικές μετρήσεις, δηλαδή τα ηλεκτρικά δυναμικά που προέρχονται από την πλευρά του ωτός στο οποίο έχει χορηγηθεί το ηλεκτρικό ερέθισμα. Οι μετρήσεις αυτές αποτελούν τα ακατέργαστα δεδομένα από τα οποία τελικά θα προκύψει η κυματομορφή.

32

- **NumberOfSamples:** Ο αριθμός των δειγμάτων είναι και αριθμός των μετρήσεων που έχουν αποθηκευτεί στα πεδία IPSI\_A\_RAW και IPSI\_Β\_RAW κατά την εκάστοτε εξέταση.
- **Gain:** Τα δυναμικά που ανιχνεύονται από τα ηλεκτρόδια είναι, όπως αναφέραμε, σήματα μικρού πλάτους – περίπου 20μV. Το σήμα που ανιχνεύεται από τα ηλεκτρόδια, πριν οδηγηθεί στα ψηφιακά κυκλώματα του Eclipse, περνάει από έναν ενισχυτή κέρδους 92-98 dB. Το κέρδος που έχει ο ενισχυτής σε κάθε εξέταση, αποθηκεύεται στο πεδίο *Gain*.

| itensity.R<br>xml data<br>$\alpha$ | <b>D</b> fix jewett.R<br>get age.R | <b>D</b> find peaks.R | <sup>8</sup> find_jewett.R                         | <b>B</b> find_amplitude.R                                                                  | $\sum_{n=1}^{\infty}$ |
|------------------------------------|------------------------------------|-----------------------|----------------------------------------------------|--------------------------------------------------------------------------------------------|-----------------------|
| Show Attributes                    |                                    |                       |                                                    | $\alpha$                                                                                   |                       |
| Name                               | Type                               | Value                 |                                                    |                                                                                            |                       |
| Response<br>٠                      | list [5]                           | List of length 5      |                                                    |                                                                                            |                       |
| <b>O</b> IPSI A Raw                | list [467]                         | List of length 467    |                                                    |                                                                                            |                       |
| IPSI B Raw                         | list [467]                         | List of length 467    |                                                    |                                                                                            |                       |
| Contra A Raw                       | list [467]                         | List of length 467    |                                                    |                                                                                            |                       |
| Contra B Raw                       | list [467]                         | List of length 467    |                                                    |                                                                                            |                       |
| .attrs<br>٠                        | character [1]                      | '467'                 |                                                    |                                                                                            |                       |
| <b>NumberOfSamples</b>             | character [1]                      | '467'                 |                                                    |                                                                                            |                       |
| .attrs                             | character [8]                      |                       | '90' '2018-12-13' 'HL' 'ADM' 'Left' 'Insert phone' |                                                                                            |                       |
| Intensity                          | character [1]                      | '90'                  |                                                    |                                                                                            |                       |
| Date                               | character [1]                      | "2018-12-13"          |                                                    |                                                                                            |                       |
| <b>SoundLevelPrefix</b>            | character [1]                      | 'HL'                  |                                                    |                                                                                            |                       |
| Examiner                           | character [1]                      | 'ADM'                 |                                                    |                                                                                            |                       |
| <b>StimuliSide</b>                 | character [1]                      | 'Left'                |                                                    |                                                                                            |                       |
| Transducer                         | character [1]                      | 'Insert phone'        |                                                    |                                                                                            |                       |
| SampleRate                         | character [1]                      | '30000'               |                                                    |                                                                                            |                       |
| <b>DayOfBirth</b>                  | character [1]                      | '1982-02-15'          |                                                    |                                                                                            |                       |
| attrs                              |                                    |                       |                                                    | character [2] (XML::XN 'uuid:ee2fbfd9-47a5-4dc8-a9eb-42d9995802ab EPxxWaveform.xsd' '0.83' |                       |

*Εικόνα 6. Προεπισκόπηση των δεδομένων που υπάρχει στο .xml αρχείο κάθε ασθενή.*

### 3.4.3 Μετατροπή ακατέργαστων μετρήσεων σε μV

Στην υποενότητα αυτή, περιγράφεται η διαδικασία μετατροπής των ακατέργαστων ηλεκτροεγκεφαλικών (EEG) μετρήσεων που εξάγονται από το .xml του ασθενούς σε μV. Όπως αναφέρθηκε, κατά τη διάρκεια της εξέτασης, οι ακατέργαστες μετρήσεις αποθηκεύονται στα πεδία IPSI\_A\_RAW και IPSI\_B\_RAW. Τα πεδία αυτά αντιστοιχούν στις τιμές που αποθηκεύονται στους δύο ρυθμιστές ή buffer, που υπάρχουν στο Eclipse. Η τελική κυματομορφή που παρουσιάζει το λογισμικό της Interacoustics, προκύπτει από την μέση τιμή των δύο πεδίων IPSI\_A\_RAW και IPSI\_B\_RAW. Μέσω του κώδικα λοιπόν, παράγεται ένα τρίτο διάνυσμα, IPSI\_Avg, το οποίο χρησιμοποιείται για την μετατροπή

των ακατέργαστων τιμών σε μV. Η σχέση μέσω της οποίας μετατρέπεται το πλάτος κάθε μέτρησης σε μV, είναι η εξής:

 $Amplitude_n = (Ipsi\_Avg_n \cdot Resolution) \cdot 10^6$ ,  $n = 1, ..., samples$  [38]

Όπου:

- $\bullet$  Amplitude  $\rightarrow$  Η εκάστοτε μέτρηση σε μV
- $\bullet$  Ispi\_Avg<sub>n</sub>  $\rightarrow$  H μέση τιμή των IPSI\_A\_RAW<sub>n</sub> και IPSI\_B\_RAW<sub>n</sub>
- Resolution  $\rightarrow$  Η ανάλυση των μετρήσεων που υπάρχουν στους buffers. Η ανάλυση αυτή υπολογίζεται ως:

$$
resolution = (1.6/gain)/32768
$$

'Οπου 1.6 είναι τα μέγιστα Volt σήματος που προέρχονται από τον προ-ενισχυτή και μπορεί να χειριστεί o μετατροπέας αναλογικού σε ψηφιακού σήματος, *gain* είναι το κέρδος του ενισχυτή και ± 32768 είναι η μέγιστη τιμή πλάτους που μπορεί να απεικονιστεί [38].

Στην παρακάτω εικόνα, απεικονίζεται η συνάρτηση *find\_amplitude()*, που αναπτύχθηκε για την μετατροπή που περιγράφηκε.

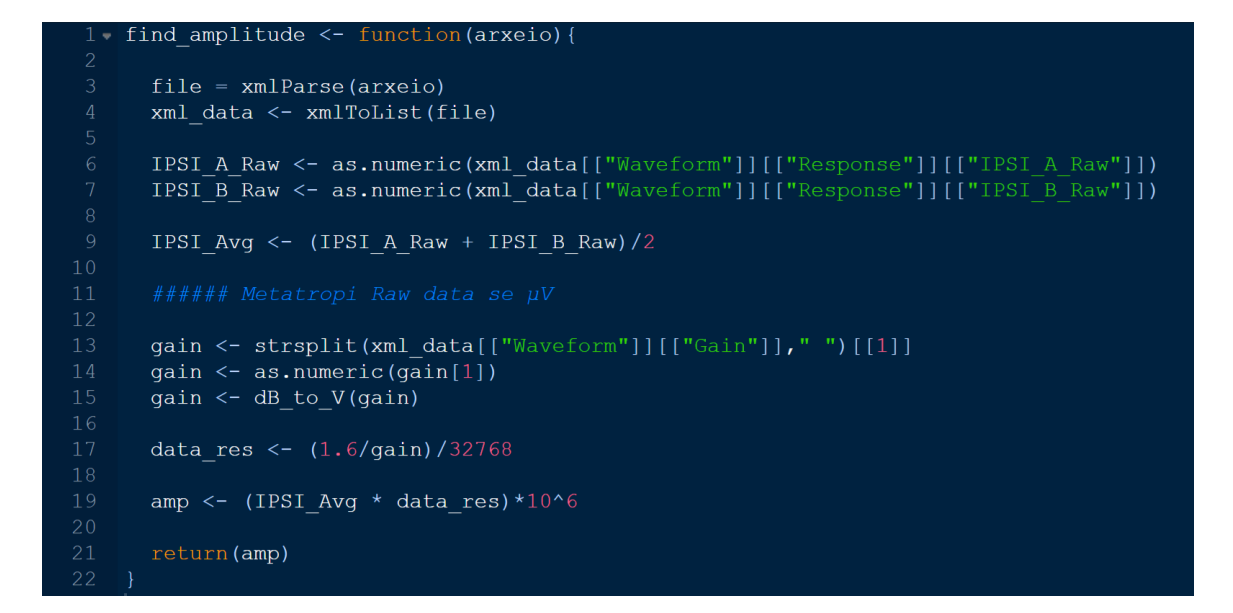

*Εικόνα 7. Συνάρτηση* find\_amplitude() *που αναπτύχθηκε για την μετατροπή των ακατέργαστων τιμών σε μV.*

#### 3.4.4 Ανίχνευση κορυφών και κοιλάδων Jewett της κυματομορφής ABR

Έχοντας πλέον μετατρέψει και αποθηκεύσει τις τιμές του ABR, υπάρχει η δυνατότητα ανάλυσης και εξαγωγή συμπερασμάτων για την μορφή της κυματομορφής. Η ανάλυση του ABR βασίζεται και είναι άρρηκτα συνδεδεμένη με τις κορυφές Jewett. Για τον λόγο αυτό, η προτεινόμενη πλατφόρμα δίνει μεγάλο βάρος στην ορθή ανίχνευση και σηματοδότηση των κορυφών αυτών. Επιπλέον, ως δικλείδα ασφαλείας, σε περίπτωση λανθασμένης ανίχνευσης των κορυφών, ο χρήστης μπορεί να αναλάβει τη χειροκίνητη σηματοδότησή τους και με τον τρόπο αυτό, να μετατρέψει την πλατφόρμα σε ένα ακουολογικό εργαλείο ανάλυσης των ABR. Η διαδικασία ανίχνευσης των κορυφών Jewett ξεκινά με την εύρεση των τοπικών ακροτάτων της κυματομορφής. Για την εύρεσή τους, αναπτύχθηκε η παρακάτω συνάρτηση *find\_peaks()* η οποία αναγνωρίζει τα τοπικά μέγιστα ακρότατα μιας ακολουθίας αριθμών, αγνοώντας εκείνα που υπάρχουν για μικρό

υποσύνολό της. Επομένως, η συνάρτηση επιστρέφει μόνο τις πιθανές κορυφές Jewett και όχι τις κορυφές που υπάρχουν λόγω μικρών διακυμάνσεων των μετρήσεων EEG ή θορύβου στα ηλεκτρόδια.

```
ind peaks
             function (x, m = 3, error)shape \leftarrow diff(sign(diff(x, na.pad = FALSE)))
p \leq - sapply (which (shape \leq 0), FUN = function (i) {
  z \le -i - m + 1z \leftarrow ifelse(z > 0, z, 1)
  w \le - ifelse(w \le length(x), w, length(x))
  if(all(x[c(z : i, (i + 2) : w)] \leq x[i + 1]) return(i + 1) else return(numeric(0))
\overline{\mathcal{E}}p \leftarrow \text{unlist}(p)pks<-c()counter =1for (j in 1:length(p)) {
  if(j == length(p)){
    pks[counter] < - p[j]else if (abs(p[j+1] - p[j]) > error) {
    pks[counter] < -p[j]counter = counter + 1else fpks[counter] < -p[j]counter = counter + 1pks
```
*Εικόνα 8. Συνάρτηση find\_peaks(). Η συνάρτηση αυτή αναγνωρίζει ακρότατα σε ακολουθίες αριθμών με τη δυνατότητα σφάλματος.*

Παρατηρείται ότι ως είσοδος στη συνάρτηση χορηγείται ένα διάνυσμα ή ακολουθία αριθμών "*x"* και ως έξοδος επιστρέφεται το διάνυσμα *"pks"* το οποίο περιέχει τις τιμές που αντιστοιχούν στα μέγιστα ακρότατα. Άρα, για την ανίχνευση των τοπικών ελαχίστων, δηλαδή των κοιλάδων της κυματομορφής, χορηγούνται οι αντίθετες τιμές *"-x"* στη συνάρτηση. Αναλόγως το πλήθος και τη χρονική τους εμφάνιση, κάθε κορυφή συγκρίνεται με τις αναμενόμενες θέσεις εμφάνισής της και μαρκάρεται ως κορυφή I-V. Προφανώς,

στις κυματομορφές που αναλύονται, οι κορυφές οι οποίες ανιχνεύονται από τη *find\_peaks()* ενδεχομένως να είναι περισσότερες από τις πέντε που συνήθως εμφανίζονται στα πρώτα 7.5 ms ενός φυσιολογικού ABR και άρα, υπάρχει η πιθανότητα εμφάνισης διπλότυπων κορυφών. Για παράδειγμα ο κώδικας ανιχνεύει δύο ή και περισσότερα ακρότατα τα οποία εμφανίζονται αρκετά κοντά στα 3.5 ms και να θεωρούνται ως κορυφές III. Για την περίπτωση αυτή, αναπτύχθηκε η διαδικασία "*fix\_jewett"* η οποία συγκρίνει τα μέγιστα ακρότατα και επιστρέφει το πολύ πέντε τελικές κορυφές Jewett. Η διαδικασία *fix\_jewett*, περιγράφεται στο παρακάτω διάγραμμα ροής.

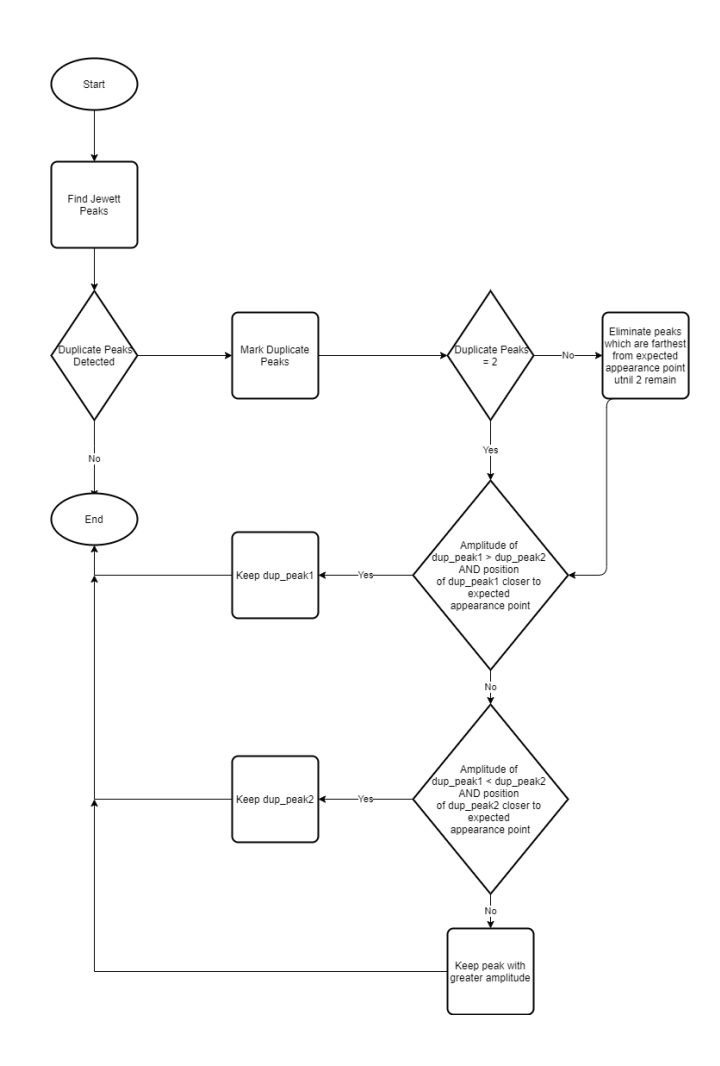

*Εικόνα 9. Διάγραμμα ροής διαδικασίας fix\_jewett.*

### 3.4.5 Ενέργειες χρήστη - Ανοικοδόμηση τελικής κυματομορφής ABR

Στο σημείο αυτό, περιγράφονται οι πιθανές ενέργειες στις οποίες μπορεί να προβεί ο χρήστης ώστε να διορθώσει τις κορυφές Jewett που έχουν αναγνωριστεί αυτόματα από το σύστημα. Συγκεκριμένα, αφού ανιχνευθούν οι «πιθανές» κορυφές, δίνεται η επιλογή στο χρήστη να αφαιρέσει, να προσθέσει ή να μετακινήσει τις κορυφές αλλά και τις αντίστοιχες κοιλάδες των κορυφών, πάνω στην κυματομορφή. Η επιλογή αυτή παρουσιάζεται με την μορφή αναδυόμενων παραθύρων και φαίνεται στις παρακάτω εικόνες.

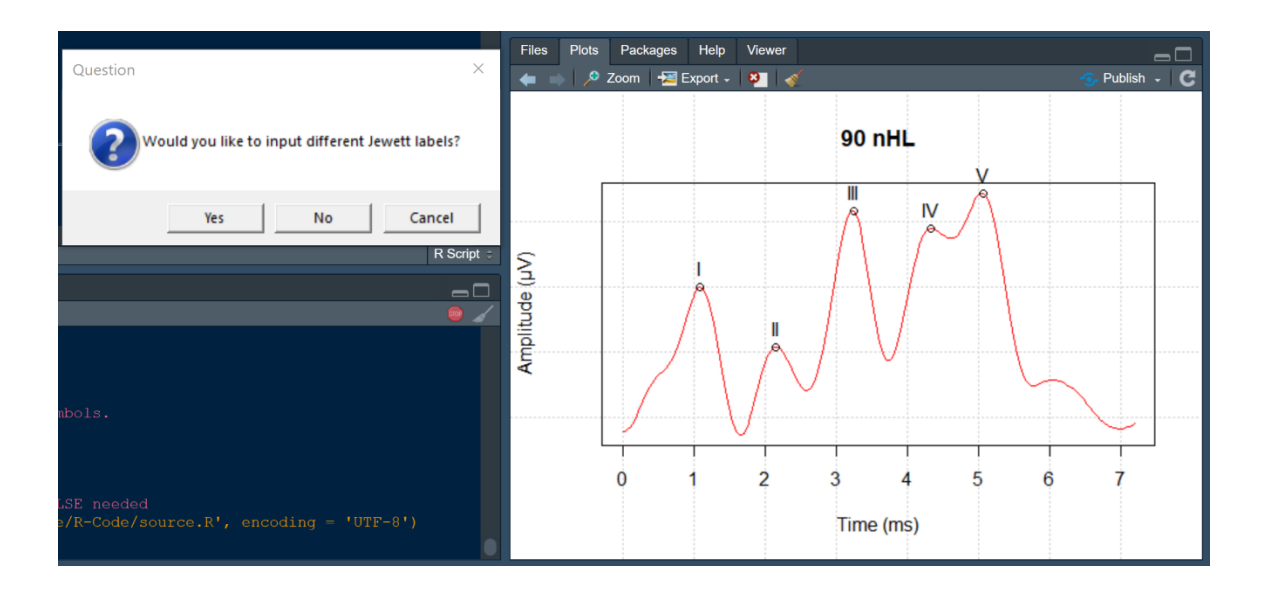

#### *Εικόνα 10. Επιλογή αλλαγής κορυφών Jewett.*

Με σκοπό να παρουσιαστούν οι δυνατότητες αυτές, επιλέγουμε στην παραπάνω κυματομορφή ABR να αφαιρέσουμε τις κορυφές II και IV και να μετακινήσουμε ελαφρώς τις κορυφές I, III και V. Ομοίως, αφού ολοκληρωθούν οι αλλαγές των κορυφών, υπάρχει και η δυνατότητα διόρθωσης των κοιλάδων που έχουν ανιχνευθεί.

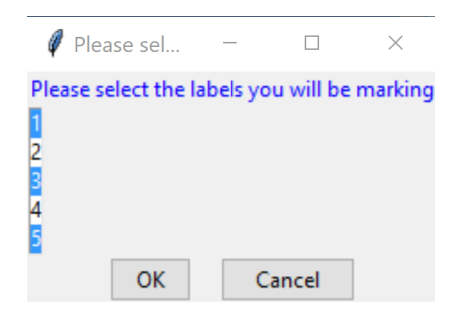

## *Εικόνα 11. Επιλογή κορυφών που θα αλλάξουν.*

Στην επόμενη εικόνα, οι κορυφές έχουν αλλάξει θέση πάνω στην κυματομορφή. Αυτό σημαίνει, ότι εκτός από τη θέση των κορυφών έχουν αυτόματα μετατραπεί και οι αντίστοιχες μετρήσεις που γίνονται από το σύστημα. Οι μετρήσεις αυτές παρουσιάζονται στην επόμενη υποενότητα.

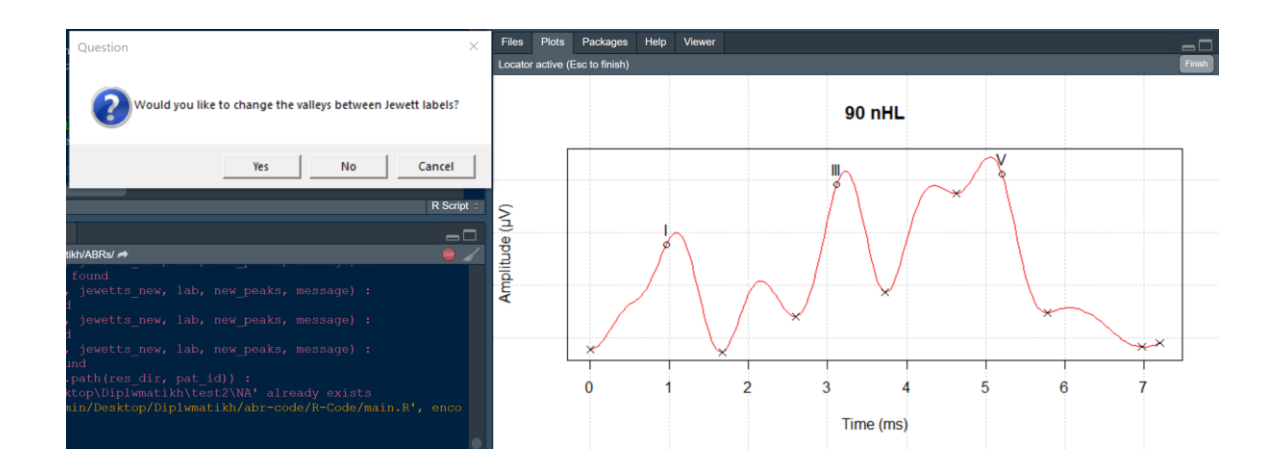

*Εικόνα 12. Αλλαγμένες κορυφές στην κυματομορφή και επιλογή αλλαγής κοιλάδων.*

## <span id="page-43-0"></span>3.4.6 Ανάλυση χαρακτηριστικών της κυματομορφής ABR

Όταν ολοκληρωθεί ο κώδικας και έχουν επιλεγεί οι τελικές κορυφές Jewett, το σύστημα αυτόματα αναλύει τα κύρια χαρακτηριστικά της κυματομορφής. Όπως αναφέρθηκε και προηγουμένως, τα χαρακτηριστικά τα οποία αναλύονται είναι οι λανθάνοντες και μεσολανθάνοντες χρόνοι, τα πλάτη και το εμβαδόν ή η περιοχή που βρίσκεται κάτω από

κάθε κορυφή. Το εμβαδόν αυτό ή Area Under Curve (AUC), είναι μια καινοτόμα παράμετρος που προτείνεται στην παρούσα διπλωματική εργασία. Είναι σημαντικό να αναφερθεί ότι κατά την αναζήτηση σχετικής βιβλιογραφίας, δεν φαίνεται να έχει προταθεί κάτι αντίστοιχο με την παράμετρο αυτή. Η παραπάνω προσέγγιση, οφείλεται σε μια προσπάθεια εξαγωγής και ανάλυσης συσχετίσεων ακουολογικών δεδομένων που δεν έχουν ερευνηθεί στο παρελθόν. Η «περιοχή κάτω από την κορυφή» ή AUC εν συντομία, έχει ως μονάδα μέτρησης τα μ $\rm V^2$ και υπολογίζεται εφαρμόζοντας τον κανόνα του Simpson [39]. Ο κανόνας του Simpson, χρησιμοποιείται για την αριθμητική προσέγγιση του ολοκληρώματος μιας συνάρτησης *f* μέσω τετραγωνικών πολυωνύμων (π.χ, παραβολικών τόξων). Η γενική μορφή του κανόνα είναι η εξής:

$$
\int_{a}^{b} f(x)dx \approx \frac{\Delta x}{3} \left( f(x_0) + 4f(x_1) + 2f(x_2) + 4f(x_3) + 2f(x_4) + \dots + 4f(x_{n-1}) + 4f(x_n) \right)
$$

όπου  $\Delta x = \frac{b-a}{x}$  $\frac{-a}{n}$  και  $x_i = a + i\Delta x$ 

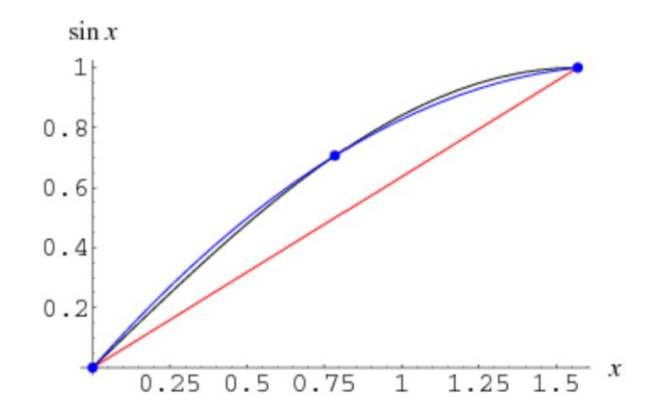

*Εικόνα 13. Εφαρμογή του κανόνα Simpson στη συνάρτηση f(x)=sinx (μαύρη καμπύλη) για το διάστημα [0,π/2]* [40]*. Κατά τον κανόνα Simpson, η περιοχή που υπολογίζεται είναι η περιοχή κάτω από την μπλε καμπύλη εωσότου την κόκκινη. Η τιμή που προσεγγίζεται είναι*  1,00288 ενώ όπως γνωρίζουμε το ολοκλήρωμα  $\int_0^{\pi/2} \sin x$  $\int_{0}^{\pi/2} \sin x \, dx = 1.$ 

Το σύστημα, έχοντας αναλύσει την τελική κυματομορφή και έχοντας υπολογίσει όλα τα προαναφερθέντα χαρακτηριστικά, προσφέρει στο χρήστη μια οπτική αναπαράσταση της εφαρμογής του κανόνα του Simpson και των περιοχών κάτω από τις κορυφές.

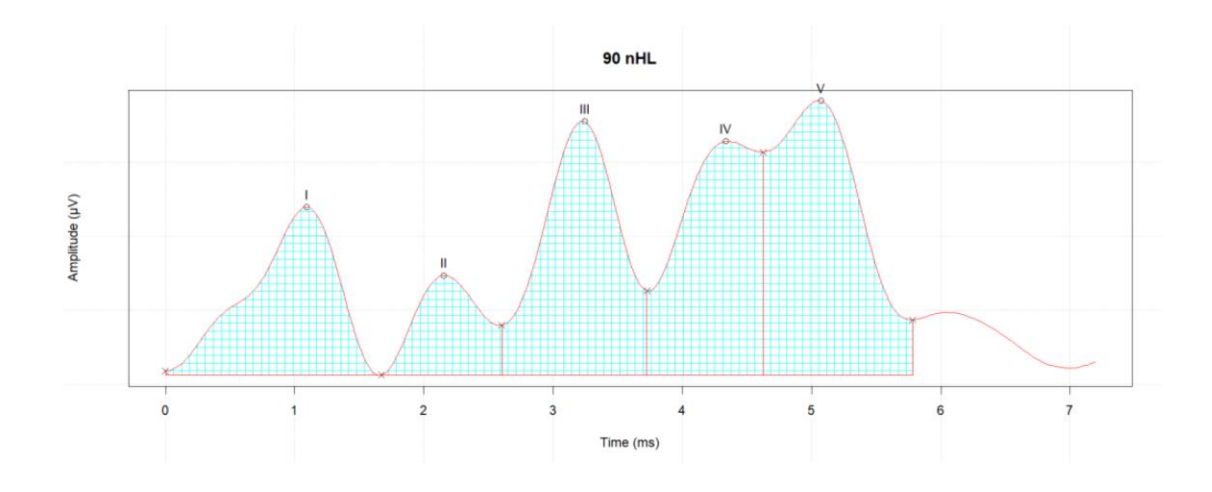

*Εικόνα 14. Υπολογισμός και παρουσίαση της παραμέτρου Area Under Curve.*

Ενδεικτικές μετρήσεις για την κυματομορφή της εικόνας 14, παρουσιάζονται στον ακόλουθο πίνακα.

*Πίνακας 1. Ενδεικτικές μετρήσεις της παραμέτρου AUC (μV 2 ).*

| curve                                   |                                                         | --<br>                  | ---<br>               | $T$ $T$ $T$ |                  |
|-----------------------------------------|---------------------------------------------------------|-------------------------|-----------------------|-------------|------------------|
| $\mathbf{I}$ $\mathbf{I}$<br><b>AUC</b> | $\sim$<br>$\sim$<br>1536<br>$\sim$ $\sim$ $\sim$ $\sim$ | $F = C = C$<br>0.556596 | .4450<br>4490<br>v.v. | 0.685202    | 000072<br>$\sim$ |

Η παράμετρος AUC όμως, δεν είναι η μόνη που υπολογίζεται αυτόματα από το σύστημα. Ενδεικτικές μετρήσεις για τα πλάτη και για τους λανθάνοντες και μεσολανθάνοντες χρόνους κάθε κορυφής, παρουσιάζονται στον Πίνακα 2 και 3.

*Πίνακας 2. Ενδεικτικές μετρήσεις πλατών και λανθανόντων χρόνων (μV και ms αντίστοιχα).*

| Patient           |        |          | Ш        | <b>TV</b> |          | latency | latency II | latency III | IV<br>latency | latency  |
|-------------------|--------|----------|----------|-----------|----------|---------|------------|-------------|---------------|----------|
| ID-<br>2389_90_dB | 0.2545 | 0.089535 | 0.326864 | 0.3054    | 0.253274 | .284796 | 2.441113   | 3.308351    | 4.464667      | 5.139186 |

*Πίνακας 3. Ενδεικτικές μετρήσεις μεσολανθανόντων χρόνων (ms).*

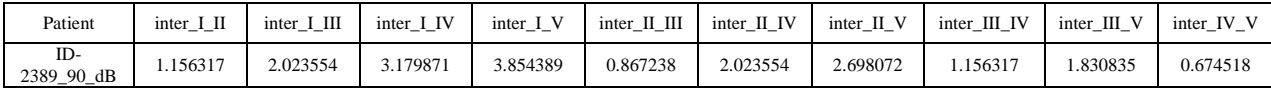

Οι παραπάνω μετρήσεις, εξάγονται αυτόματα για κάθε εξέταση που αναλύεται μέσω του κώδικα, σε αρχεία Excel. Στο σημείο αυτό περιγράφεται η διαδικασία επεξεργασίας των διαθέσιμων δεδομένων ΑΠΔΕΣ, όπως δόθηκαν από την Interacoustics, και η ανάπτυξη συναρτήσεων Λανθανόντων Χρόνων προς Ένταση, ή αλλιώς Latency/Intensity Function (LIF), των κύριων κορυφών Ι, ΙΙΙ και V. Οι συναρτήσεις LIF αποτελούν ένα γράφημα το οποίο παρουσιάζει τις φυσιολογικές τιμές πλάτους μια κορυφής Jewett συναρτήσει του λανθάνοντα χρόνου της και εντάσσονται στην προτεινόμενη πλατφόρμα με σκοπό την περαιτέρω ανάλυση της κυματομορφής ABR.

#### Ανάλυση Εξαχθέντων Φυσιολογικών Δεδομένων και Εύρεση LIF

Τα δεδομένα που προέκυψαν απ' την ανάλυση των διαθέσιμων .xml αρχείων αποθηκεύτηκαν ακολούθως σ' ένα συγκεντρωτικό αρχείο Excel. Στο αρχείο αυτό, κατατάσσονται οι μετρήσεις ανάλογα με την ένταση του ερεθίσματος που χορηγείται στον ασθενή και έπειτα μέσω των συναρτήσεων του Excel, υπολογίζεται η γκαουσιανή κατανομή και η μέση τιμή των λανθανόντων χρόνων κάθε καμπύλης. Για παράδειγμα, στην επόμενη εικόνα παρουσιάζεται η γκαουσιανή κατανομή 145 δειγμάτων της κορυφής V, για ερέθισμα εντάσεως 90 dB nHL. Σημειώνεται ότι από τις 150 συνολικά εξετάσεις που αναλύθηκαν, οι 5 απορρίφθηκαν λόγω παράλογων αποτελεσμάτων, τα οποία αποδόθηκαν είτε σε σφάλμα: των ηλεκτροδίων, του μηχανήματος ή και του χειριστή.

| M <sub>5</sub>                                |                  | $-1$ $\times$ $-$  | $f_x$             |   |   |         |     |                |                                       |                                                                                                    |     |                                                |   |   |              | $\checkmark$ |
|-----------------------------------------------|------------------|--------------------|-------------------|---|---|---------|-----|----------------|---------------------------------------|----------------------------------------------------------------------------------------------------|-----|------------------------------------------------|---|---|--------------|--------------|
|                                               | $\mathsf{A}$     | B                  | $\mathsf{C}$      | D | E | F       | G   | H              |                                       |                                                                                                    | K   | L                                              | M | N | $0 -$        |              |
|                                               | Patient          | latency_V          | Probability       |   |   | Max     | Min | <b>Average</b> | <b>Stand Dev</b>                      |                                                                                                    |     | Significance Level Samples Confidence Interval |   |   |              |              |
| $\overline{c}$                                | ID-2328 90 dB    | 4.5610272 0.202293 |                   |   |   |         |     |                | 6.97002 4.561027 5.433395 0.543271657 | 0.05                                                                                                    | 145 | 0.088426236                                    |   |   |              |              |
|                                               | ID-68 90 dB      | 4.5931471 0.222051 |                   |   |   |         |     |                |                                       |                                                                                                    |     |                                                |   |   |              |              |
|                                               | 4 ID-2323 90 dB  |                    | 4.657387 0.264754 |   |   |         |     |                |                                       |                                                                                                    |     |                                                |   |   |              |              |
|                                               | 5 ID-109 90 dB   | 4.6895069 0.287581 |                   |   |   |         |     |                |                                       | <b>Bell Curve</b>                                                                                                    |     |                                                |   |   |              |              |
|                                               | 6 ID-1249 90 dB  | 4.7216268 0.311287 |                   |   |   | 0.8     |     |                |                                       |                                                                                                    |     |                                                |   |   |              |              |
|                                               | ID-2318_90_dB    | 4.7537467          | 0.33577           |   |   |         |     |                |                                       |                                                                                                    |     |                                                |   |   |              |              |
|                                               | 8 ID-2302 90 dB  | 4.7537467          | 0.33577           |   |   | 0.7     |     |                |                                       |                                                                                                    |     |                                                |   |   |              |              |
|                                               | 9 ID-50 90 dB    | 4.7858666 0.360915 |                   |   |   | 0.6     |     |                |                                       |                                                                                                    |     |                                                |   |   |              |              |
|                                               | 10 ID-1186 90 dB | 4.8179865 0.38659  |                   |   |   | 0.5     |     |                |                                       |                                                                                                    |     |                                                |   |   |              |              |
|                                               | 11 ID-1185 90 dB | 4.8501064 0.412646 |                   |   |   |         |     |                |                                       |                                                                                                    |     |                                                |   |   |              |              |
|                                               | 12 ID-103 90 dB  | 4.8501064 0.412646 |                   |   |   | 0.4     |     |                |                                       |                                                                                                    |     |                                                |   |   |              |              |
|                                               | 13 ID-2324 90 dB | 4.8501064 0.412646 |                   |   |   | 0.3     |     |                |                                       |                                                                                                    |     |                                                |   |   |              |              |
|                                               | 14 ID-1239 90 dB | 4.9143462 0.465241 |                   |   |   | 0.2     |     |                |                                       |                                                                                                    |     |                                                |   |   |              |              |
|                                               | 15 ID-54 90 dB   | 4.9143462 0.465241 |                   |   |   |         |     |                |                                       |                                                                                                    |     |                                                |   |   |              |              |
|                                               | 16 ID-1245 90 dB | 4.9143462 0.465241 |                   |   |   | 0.1     |     |                |                                       |                                                                                                    |     |                                                |   |   |              |              |
|                                               | 17 ID-1271 90 dB | 4.9464661 0.491418 |                   |   |   | C)      |     |                |                                       |                                                                                                    |     |                                                |   |   |              |              |
|                                               | 18 ID-2383 90 dB | 4.9464661 0.491418 |                   |   |   | $\circ$ |     |                | 3                                     |                                                                                                    | 5   | 6                                              |   |   |              |              |
|                                               | 19 ID-1290 90 dB | 4.9464661 0.491418 |                   |   |   |         |     |                |                                       |                                                                                                    |     |                                                |   |   |              |              |
|                                               | 20 ID-2339 90 dB | 4.9464661 0.491418 |                   |   |   |         |     |                |                                       |                                                                                                    |     |                                                |   |   |              |              |
|                                               | 21 ID-108 90 dB  | 4.9464661 0.491418 |                   |   |   |         |     |                |                                       |                                                                                                    |     |                                                |   |   |              | $\checkmark$ |
| $\langle \cdot \mid \cdot \mid \cdot \rangle$ |                  |                    |                   |   |   |         |     |                |                                       | analysis data 70 I Late 70 III Latency 70 V Latency 90 I Latency 90 III Latency 90 V Latency 100 I Latency 100 III Latency 100 V Latency |     | $\frac{1}{2}$ $\frac{1}{4}$<br>$\bigoplus$     |   |   | $\mathbf{b}$ |              |

*Εικόνα 15. Γκαουσιανή ή κανονική κατανομή της κορυφής V για τις 145 εξετάσεις που αναλύθηκαν.*

Όπως αναμένεται και από τις βιβλιογραφικές πηγές και προγενέστερες μελέτες, οι κορυφές V στους ασθενείς με φυσιολογική ακοή είναι πιθανότερο να εμφανιστούν γύρω στα 5,5 ms ύστερα της χορήγησης του ερεθίσματος. Η ίδια διαδικασία επαναλήφθηκε για τις κορυφές I και ΙΙΙ και για εντάσεις 70, 80, 90 και 100 dB nHL, με αποτέλεσμα να ορισθούν τα όρια των LIF. Τα φυσιολογικά όρια που προκύπτουν για την κορυφή V, παρουσιάζονται ως γραμμοσκιασμένο πολύγωνο στην Εικόνα 16. Κατά την ανάλυση μιας κυματομορφής ABR, ο λανθάνων χρόνος των κορυφών I, III ή V, μαρκάρεται στο γράφημα ως κόκκινη κουκίδα. Η ερμηνεία της θέσης της κουκίδας είναι προφανής, καθώς αν βρίσκεται εντός των ορίων, η εκάστοτε καμπύλη θεωρείται φυσιολογική ενώ αν βρίσκεται εκτός ορίων, συνιστάται η προσοχή του γιατρού ή κλινικού. Στην εικόνα 16, παρουσιάζεται η LIF για την κορυφή V της κυματομορφής ABR των εικόνων 10, 12 και 14.

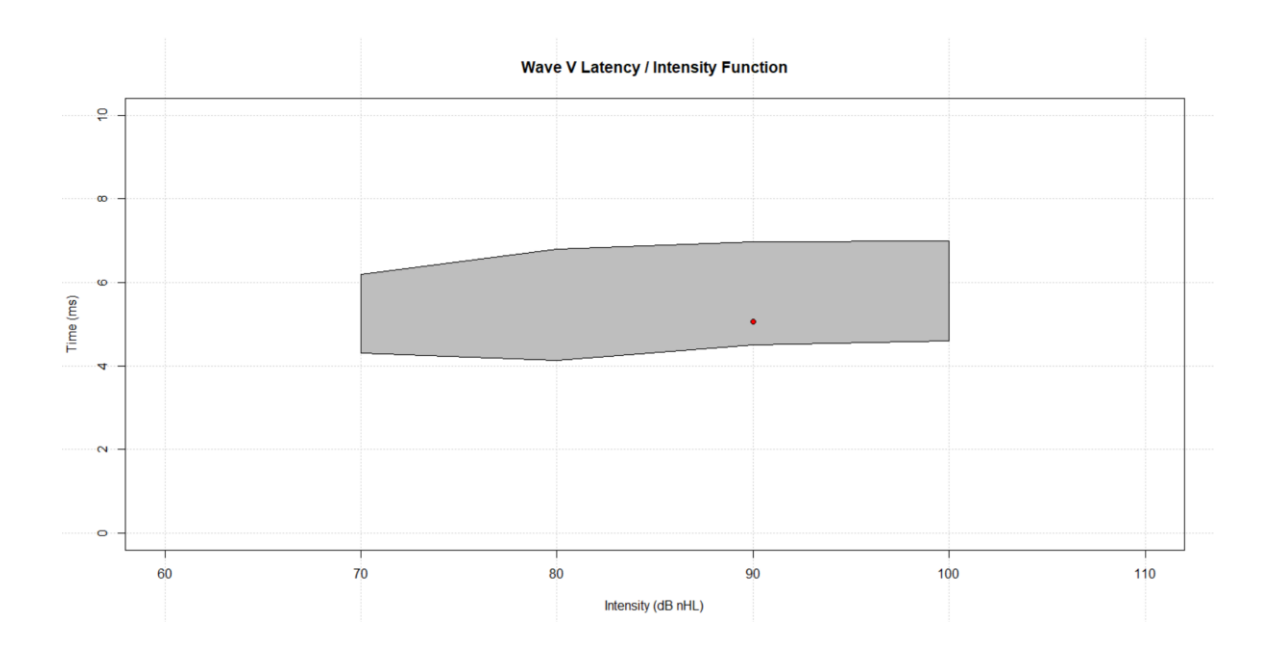

*Εικόνα 16. Latency / Intensity Function (LIF) για την κορυφή V, μιας κυματομορφής ABR ερεθίσματος 90 db nHL.*

Παρατηρώντας την παραπάνω εικόνα, καταλαβαίνει κανείς ότι η κόκκινη κουκίδα, η οποία αντιπροσωπεύει τον λανθάνων χρόνο της κορυφής V είναι εντός φυσιολογικών ορίων και επομένως δεν συνίσταται περαιτέρω προσοχή. Στο σημείο αυτό, ολοκληρώνεται η περιγραφή τη διαδικασίας που ακολουθήθηκε και του σχετικού κώδικα που αναπτύχθηκε για την πλήρη ανοικοδόμηση και ανάλυση μιας κυματομορφής ABR από το .xml αρχείο του ασθενούς. Στα επόμενο κεφάλαιο, περιγράφεται η ιδέα πίσω από την ανάπτυξη της διαδικτυακής πλατφόρμας "Ωto\_abR", η αρχιτεκτονική στην οποία βασίστηκε η υλοποίησή της και παρουσιάζονται σχετικά στιγμιότυπα οθόνης από την τελική πλατφόρμα.

# 4. Σχεδιασμός και ανάπτυξη της πλατφόρμας "Ωto\_abR"

Η πλατφόρμα ''Ωto\_abR'', είναι μια εφαρμογή Shiny<sup>19</sup>. Με το ομώνυμο πακέτο της R υπάρχει η δυνατότητα ανάπτυξης δυναμικών διαδικτυακών εφαρμογών που στηρίζονται κατά βάση σε κώδικα R και μπορούν να φιλοξενηθούν είτε στο διαδίκτυο, είτε να σταθούν ως αυτόνομες εφαρμογές στον προσωπικό υπολογιστή του χρήστη. Στην παρούσα διπλωματική εργασία, επιλέχθηκε η πλατφόρμα να φιλοξενηθεί στα δωρεάν web cloud services ''shinyapps.io''<sup>20</sup> της Rstudio, ώστε να είναι διαθέσιμη στο ευρύ κοινό μέσω του διαδικτύου. Η υλοποίηση της πλατφόρμας "Ωto\_abR" στηρίζεται στο μοντέλο της εικόνας 17. Πρώτο βήμα αποτελεί η δημιουργία ενός νέου πακέτου R (abr), το οποίο περιέχει όλες τις συναρτήσεις που αναπτύχθηκαν κατά την αρχική ανάλυση των διαθέσιμων ABR εξετάσεων. Δημιουργώντας το πακέτο αυτό, δίνεται η δυνατότητα κλήσης των απαραίτητων συναρτήσεων, μέσω του κώδικα που θα γραφτεί για την υλοποίηση της πλατφόρμας. Στη συνέχεια, επόμενο βήμα αποτελεί η ανάπτυξη του κώδικα της πλατφόρμας (app.R), μέσω του οποίου ορίζονται: η διεπαφή χρήστη (user interface – UI), η λειτουργία του εξυπηρετητή (server script) και οποιαδήποτε επιπλέον δεδομένα ή script, τα οποία είναι απαραίτητα για την ομαλή λειτουργία της πλατφόρμας. Τέλος, απομένει η μεταφόρτωση (deployment) της πλατφόρμας στην υπηρεσία shinyapps.io. Η μεταφόρτωση, επιτυγχάνεται φορτώνοντας: α) τον κώδικα της πλατφόρμας app.R στους εξυπηρετητές της shinyapps.io και β) το νέο πακέτο abr σε κάποιο αποθετήριο (repository) από το οποίο μπορούν οι εξυπηρετητές της shinyapps.io να «τραβήξουν» και να χρησιμοποιήσουν τις συναρτήσεις που ορίζονται. Για το σκοπό αυτό επιλέχθηκε το

 $\overline{a}$ 

<sup>19</sup> <https://shiny.rstudio.com/>

<sup>20</sup> <https://www.shinyapps.io/>

GitHub<sup>21</sup>, το οποίος αποτελείται απ' έναν δωρεάν διαθέσιμο εξυπηρετητή αποθετηρίων και υποστήριξης συστημάτων διαχείρισης εκδόσεων αρχείων "git" 22 . Εκμεταλλευόμενοι το σύστημα git, υπάρχει δυνατότητα παρακολούθησης οποιασδήποτε αλλαγής στον κώδικα μέσω στιγμιότυπων και άρα δυνατότητα επιστροφής σε προηγούμενη έκδοση. Στις υποενότητες που ακολουθούν, περιγράφονται: η διαδικασία δημιουργίας του πακέτου 'abr', οι βασικές ιδιότητες μιας εφαρμογής Shiny (κώδικας app.R της πλατφόρμας) και η τελική διαδικασία μεταφόρτωσης της εφαρμογής.

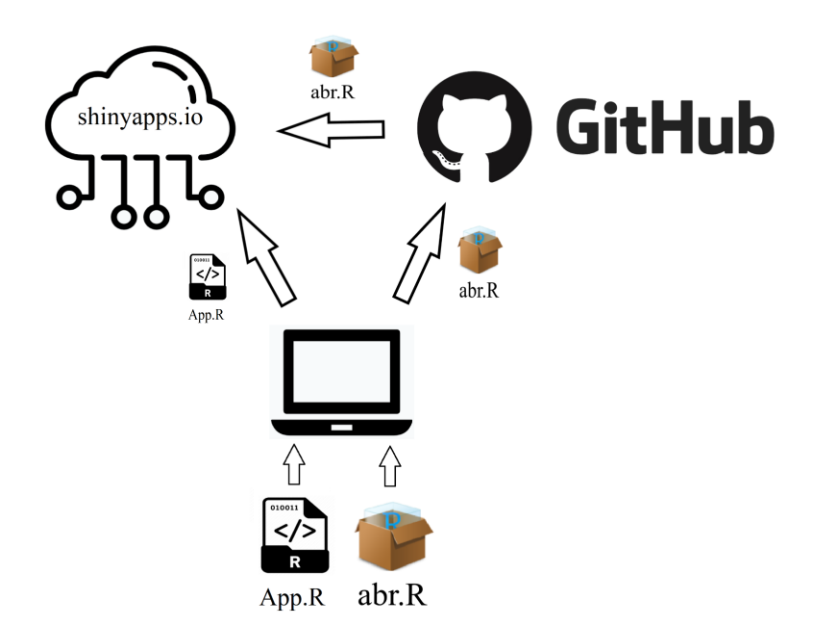

*Εικόνα 17. Αρχιτεκτονική πλατφόρμας "Ωto\_abR".*

 $\overline{a}$ 

<sup>&</sup>lt;sup>21</sup> <https://github.com/>

<sup>22</sup> <https://git-scm.com/>

### 4.1 Δημιουργία πακέτου abr – Φόρτωση στο GitHub.

Για τη δημιουργία του πακέτου abr, χρησιμοποιήθηκαν για άλλη μια φορά τα ενσωματωμένα εργαλεία του RStudio. Τα βήματα που ακολουθήθηκαν για τη δημιουργία του πακέτου είναι τα εξής:

- 1) Καθαρισμός του ευρετηρίου, χρησιμοποιώντας την εντολή rm(list = ls()) και δημιουργία ενός νέου .R αρχείο.
- 2) Στο νέο .R αρχείο, αναπτύσσονται και γράφονται όλες οι συναρτήσεις τις οποίες θα περιέχει το πακέτο. Σημειώνεται ότι υπάρχει δυνατότητα δημιουργίας ενός μοναδικού αρχείου που περιέχει όλες τις συναρτήσεις ή η δημιουργία αρχείου για κάθε συνάρτηση. Στην συγκεκριμένη περίπτωσή, επιλέχθηκε να δημιουργηθεί ένα μοναδικό αρχείο.

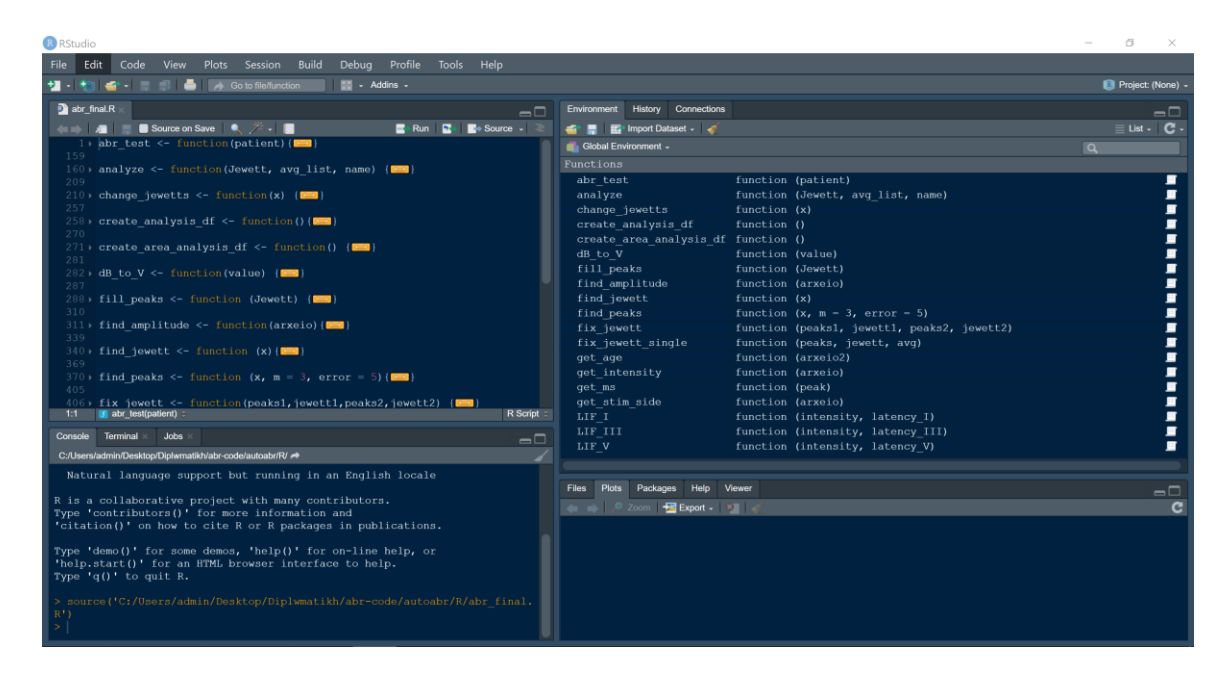

 *Εικόνα 18. Μοναδικό αρχείο abr\_final.R που περιέχει όλες τις συναρτήσεις που θα περιέχει το πακέτο abr.*

- 3) Εγκατάσταση πακέτου 'devtools' με την εντολή 'install.packages('devtools')' στην κονσόλα του RStudio.
- 4) Δημιουργία νέου 'project' στο Rstudio. Από το πεδίο 'File', επιλέγεται το 'New Project' και έπειτα οι επιλογές 'New Directory' και 'R Package', ώστε να δημιουργηθεί το νέο πακέτο R.

| New Project           |                                                                                     |        | New Project                           |        |  |  |  |  |
|-----------------------|-------------------------------------------------------------------------------------|--------|---------------------------------------|--------|--|--|--|--|
| <b>Create Project</b> |                                                                                     |        | <b>Back</b><br><b>Project Type</b>    |        |  |  |  |  |
|                       | <b>New Directory</b>                                                                |        | $\mathbf{R}$<br>New Project           |        |  |  |  |  |
|                       | Start a project in a brand new working directory                                    |        | R Package<br>a in                     |        |  |  |  |  |
|                       |                                                                                     |        | $\mathbb{R}$<br>Shiny Web Application |        |  |  |  |  |
|                       | <b>Existing Directory</b><br>Associate a project with an existing working directory |        | R Package using Ropp                  |        |  |  |  |  |
|                       |                                                                                     |        | R Package using RcppArmadillo         |        |  |  |  |  |
|                       | <b>Version Control</b>                                                              |        | R Package using RoppEigen             |        |  |  |  |  |
|                       | Checkout a project from a version control repository                                |        | R Package using devtools              |        |  |  |  |  |
|                       |                                                                                     | Cancel |                                       | Cancel |  |  |  |  |

*Εικόνα 19. Δημιουργία νέου πακέτου R.*

5) Επιλογή του ονόματος που θα έχει το νέο πακέτο και ύστερα φορτώνεται το αρχείο ή αρχεία, τα οποία δημιουργήθηκαν στο βήμα 1, επιλέγοντας "Create package based on source files". Όταν ολοκληρωθεί η φόρτωση, επιλέγεται το "Create Project". Υπάρχει επίσης και η επιλογή "Create a git repository", μέσω της οποία δημιουργείται αποθετήριο git. Βασική προϋπόθεση για τη δημιουργία αποθετηρίου git, αποτελεί η εγκατάσταση της τελευταίας έκδοσης από την ιστοσελίδα [\(https://git-scm.com/download/\)](https://git-scm.com/download/).

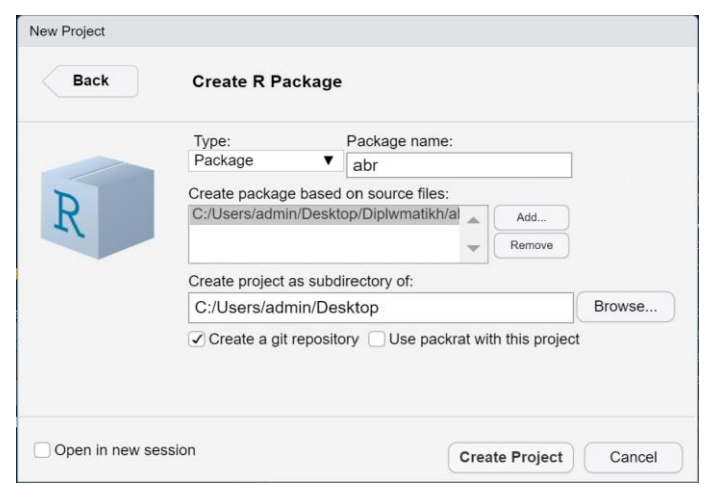

*Εικόνα 20. Δημιουργία νέου πακέτου R (συνέχεια).*

- 6) Τέλος, από το πεδίο "Build" επιλέγοντας "Build and Reload" γίνεται "compile" το νέο πακέτο.
- 7) Το νέο πακέτο 'abr' έχει πλέον αποθηκευτεί στη βιβλιοθήκη του RStudio. Προσθέτοντας την εντολή 'library(abr)' στην αρχή του κώδικα, υπάρχει η δυνατότητα κλήση των συναρτήσεων των οποίων ορίζονται στο νέο πακέτο.

Η ανάπτυξη και δημιουργία του πακέτου 'abr' και του τοπικού αποθετηρίου git για το πακέτο αυτό, επιτρέπει την φόρτωσή του στον εξυπηρετητή GitHub. Για να μπορέσει όμως να φορτωθεί, θα πρέπει να έχει δημιουργηθεί ένας λογαριασμός στην ιστοσελίδα του GitHub [\(https://github.com/\)](https://github.com/) και να «εκτελεστούν» οι παρακάτω εντολές από την γραμμή εντολών:

*git config --global user.name "Your Name"*

*git config --global user.email "email@provide.com"*

δηλώνοντας το όνομα και το email που χρησιμοποιήθηκαν κατά τη δημιουργία του λογαριασμού. Έπειτα, μέσα από το RStudio, μπορούμε να χρησιμοποιηθούν οι βασικές εντολές git:

- **Git add:** Προσθέτει το περιεχόμενο του αρχείου και το ετοιμάζει για να γίνει το επόμενο commit.
- **Git commit:** Η εντολή git commit ξεκινά έναν editor ώστε να γραφτεί ένα σύντομο κείμενο που να εξηγεί τι περιλαμβάνει το commit.
- **Git push:** Με αυτή την εντολή τα αρχεία τα οποία έγιναν add και commit, φορτώνονται οριστικά στο github.
- **Git status:** Εμφανίζει την κατάσταση του καταλόγου (ποια αρχεία βρίσκονται ήδη φορτωμένα στο Github, ποια αρχεία έχουν αλλάξει, καθώς και ποια είναι εντελώς καινούργια και πρέπει να γίνουν πρώτα add.
- **Git diff:** Εμφανίζει διαφορές στα commit που έχουν γίνει στα αρχεία.

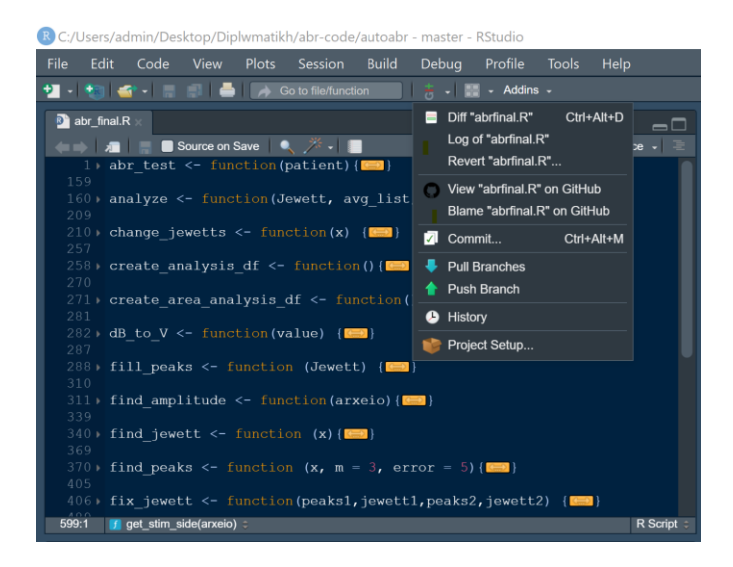

*Εικόνα 21. Εντολές git που διατίθενται από το RStudio.*

## 4.2 Ανάπτυξη κώδικα app.R

Οι εφαρμογές Shiny αποτελούνται από δύο βασικά μέρη: τον κώδικα ο οποίος ορίζει τη διεπαφή χρήστη-υπολογιστή (UI) και τον κώδικα ο οποίος ορίζει τη λειτουργία του εξυπηρετητή (server). Τα δύο αυτά μέρη περνιούνται ως ορίσματα (arguments) στη συνάρτηση *shinyApp()* του πακέτου *Shiny,* η οποία δημιουργεί μια εφαρμογή Shiny ορισμένη από το ζευγάρι κώδικα UI/server. Το εκάστοτε κομμάτι κώδικα, μπορεί να αναπτυχθεί είτε σε διαφορετικά αρχεία .R, πχ. ui.R και server.R, είτε σε ένα μοναδικό αρχείο app.R. Στην παρούσα εργασία επιλέχθηκε ο δεύτερος τρόπος, για λόγους οργάνωσης των πολυάριθμων αρχείων και script που είχαν ήδη αναπτυχθεί.

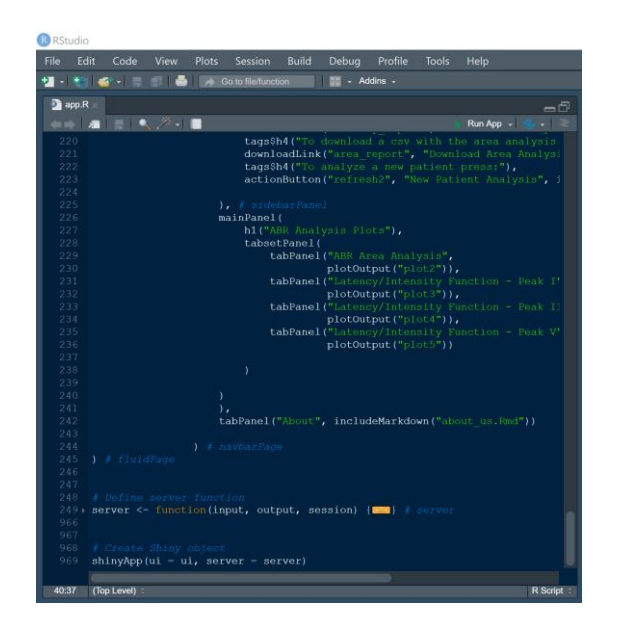

*Εικόνα 22. Δημιουργία Shiny app μέσω του κώδικα app.R* 4.3 Διαχείριση της πλατφόρμας στο shinyapps.io

Έχοντας πλέον αναπτύξει τον κώδικα που ορίζει την πλατφόρμα και έχοντας φορτώσει τα απαραίτητα αρχεία στο αποθετήριο του GitHub, τελικό βήμα αποτελεί η μεταφόρτωση της πλατφόρμας στο shinyapps.io και εν τέλει στο διαδίκτυο. Προϋπόθεση για την

μεταφόρτωση οποιουδήποτε κώδικα στον εξυπηρετητή της shinyapp.io, αποτελεί η δημιουργία λογαριασμού στην ιστοσελίδα [https://www.shinyapps.io/.](https://www.shinyapps.io/) Έπειτα, μέσω του πακέτου *rsconnect* και του λογαριασμού που δημιουργήθηκε, παρέχεται η δυνατότητα σύνδεσης στον εξυπηρετητή της shinyapps απευθείας μέσω του Rstudio και φόρτωσης των απαραίτητων αρχείων της εφαρμογής Shiny αλλά και των πακέτων που υπάρχουν σε αποθετήρια του GitHub. Στην παρακάτω εικόνα, φαίνεται το αποτέλεσμα της μεταφόρτωσης της πλατφόρμας "Ωto\_abR" μέσω της ιστοσελίδας/κονσόλας διαχείρισης της shinyapps.

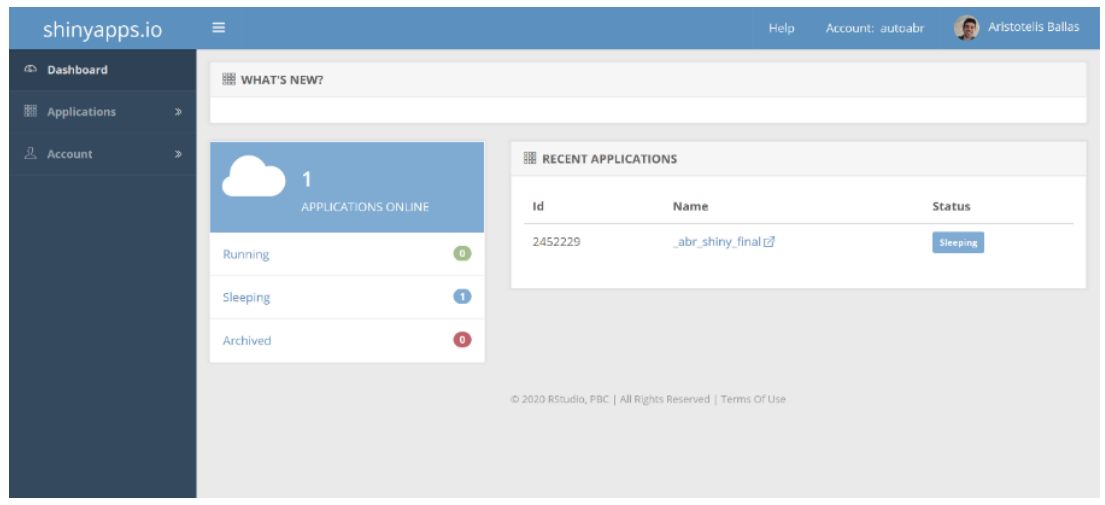

## *Εικόνα 23. Κεντρική κονσόλα χειρισμού φορτωμένων εφαρμογών στη shinyapps.io*

Παρατηρείται ότι, καθώς δεν υπάρχει χρήστης που να χρησιμοποιεί την εφαρμογή, η κατάστασή της είναι "Sleeping", καθώς αναμένει κάποια σύνδεση. Επιπρόσθετα, μέσω της κονσόλας διαχείρισης, δίδεται η δυνατότητα αλλαγής ρυθμίσεων της εφαρμογής, όπως αλλαγής του ονόματος Domain, προσαρμογή των R workers<sup>23</sup>, αρχειοθέτηση ή διαγραφή της εφαρμογής κ.α. Στην επόμενη εικόνα, φαίνεται η σελίδα χειρισμού της πλατφόρμας.

 $\overline{a}$ 

<sup>23</sup> Οι R workers αποτελούν διεργασίες του εξυπηρετητή που χειρίζονται την εξυπηρέτηση πολλαπλών αιτημάτων για την ίδια εφαρμογή.

| shinyapps.io                            | $\equiv$                              |                                                |             |                                                          |  |                      |                         |         | Account: autoabr<br>Help   | <b>Aristotelis Ballas</b> |  |  |
|-----------------------------------------|---------------------------------------|------------------------------------------------|-------------|----------------------------------------------------------|--|----------------------|-------------------------|---------|----------------------------|---------------------------|--|--|
| <sup>5</sup> Dashboard                  | APPLICATION 2452229 - ABR_SHINY_FINAL |                                                |             |                                                          |  |                      |                         |         |                            |                           |  |  |
| <b>El</b> Applications<br>$\rightarrow$ | 命                                     | n                                              | $\oplus$    | ☆                                                        |  | 요                    | ₿                       | €       | 同                          | Û                         |  |  |
| & Account<br>$\rightarrow$              | Overview                              | Metrics                                        | <b>URLS</b> | Settings                                                 |  | <b>Users</b>         | Logs                    | Restart | Archive                    | Delete                    |  |  |
|                                         | <b>BE OVERVIEW</b>                    |                                                |             |                                                          |  | <b>EINSTANCES</b>    |                         |         |                            | Max                       |  |  |
|                                         | 2452229<br>Id                         |                                                |             |                                                          |  | Id: 3880144          | $\blacktriangleright$ 1 |         |                            |                           |  |  |
|                                         | Name                                  | abr_shiny_final                                |             |                                                          |  | dl APPLICATION USAGE |                         |         |                            |                           |  |  |
|                                         | URL                                   | https://autoabr.shinyapps.io/_abr_shiny_final/ |             |                                                          |  |                      |                         |         |                            |                           |  |  |
|                                         | $\sf{Stooping}$<br>Status             |                                                |             |                                                          |  | 0.50                 |                         |         |                            | hours                     |  |  |
|                                         | Size<br>large                         |                                                |             |                                                          |  | 0.40                 |                         |         |                            |                           |  |  |
|                                         | Jun 14, 2020<br>Deployed              |                                                |             |                                                          |  | 0.30                 |                         |         |                            |                           |  |  |
|                                         | Aug 25, 2020<br>Updated               |                                                |             |                                                          |  | 0.20                 |                         |         |                            |                           |  |  |
|                                         | Jun 14, 2020<br>Created               |                                                |             |                                                          |  | 0.10                 |                         |         |                            |                           |  |  |
|                                         | Download<br>Bundle                    |                                                |             |                                                          |  | $0.00 -$             | Aug 19<br>Aug 20        | Aug 21  | Aug 22<br>Aug 23<br>Aug 24 | Aug 25                    |  |  |
|                                         |                                       |                                                |             |                                                          |  |                      |                         |         |                            |                           |  |  |
|                                         |                                       |                                                |             | @ 2020 RStudio, PBC   All Rights Reserved   Terms Of Use |  |                      |                         |         |                            |                           |  |  |

*Εικόνα 24. Σελίδα χειρισμού της πλατφόρμας.*

# 5. Υλοποίηση πλατφόρμας "Ωto\_abR"

Στο κεφάλαιο αυτό, παρουσιάζεται εξολοκλήρου η υλοποιημένη πλατφόρμα, καθώς και τα επιμέρους πεδία που την απαρτίζουν, εξηγώντας παράλληλα τη λειτουργία του κάθε πεδίου. Σκοπός της ανάπτυξης της προτεινόμενης πλατφόρμας είναι η δημιουργία ενός φιλικό προς τον χρήστη, ακουολογικού διαγνωστικού εργαλείου. Η πλατφόρμα είναι διαθέσιμη δωρεάν στο διαδίκτυο και ο καθένας μπορεί να τη χρησιμοποιήσει προβαίνοντας μέσω browser στον εξής ιστότοπο, εφόσον φυσικά διαθέτει τα κατάλληλα .xml αρχεία: [https://autoabr.shinyapps.io/\\_abr\\_shiny\\_final/](https://autoabr.shinyapps.io/_abr_shiny_final/?_ga=2.51793961.1470513077.1598254573-919252016.1589622352). Η αλλαγή του Domain Name, θα γίνει σε μελλοντική επέκταση της εφαρμογής, καθώς χρειάζεται η μετατροπή του δωρεάν λογαριασμού στη shinyapps σε premium. Η ολοκληρωμένη πλατφόρμα αποτελείται από τις εξής τρεις σελίδες:

- *Home Page*
- *ABR Analysis Page*
- *About Page*

Οι χρήστες, μεταβαίνοντας στο παραπάνω URL της πλατφόρμας, έχουν τη δυνατότητα να περιηγηθούν στις σελίδες αυτές μέσω του *Dashboard* της εφαρμογής. Στη συνέχεια γίνεται εκτενής παρουσίαση της πλατφόρμας και των επιμέρους πεδίων που την απαρτίζουν, εισάγοντας στιγμιότυπα οθόνης κατά τη χρήση της.

### 5.1 Home Page

Η αρχική σελίδα της πλατφόρμας φαίνεται στην παρακάτω εικόνα. Μεταβαίνοντας στην ιστοσελίδα https://autoabr.shinyapps.io/\_abr\_shiny\_final/ , οι χρήστες μπορούν να περιηγηθούν στην εφαρμογή χωρίς να ανεβάσουν κάποιο αρχείο .xml για ανάλυση.

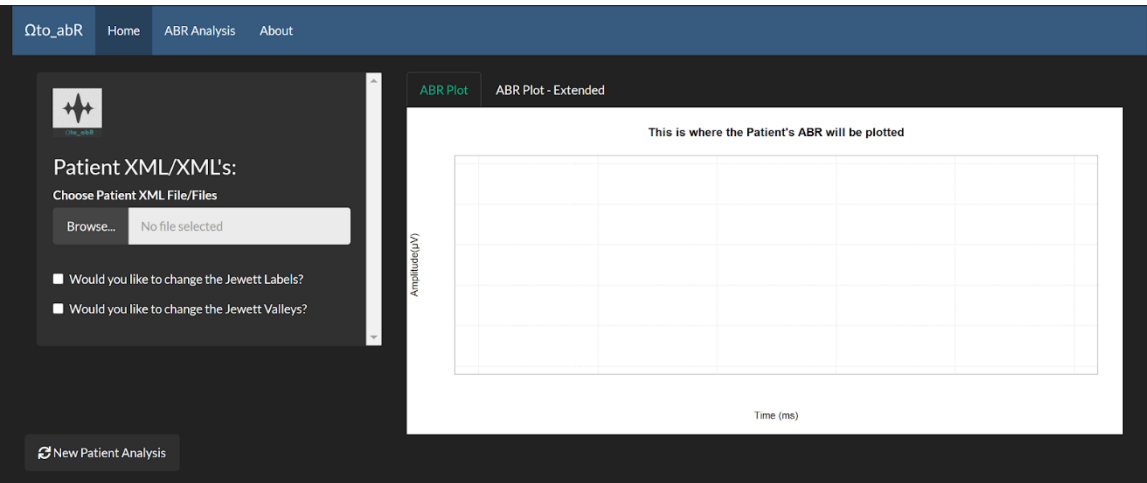

## *Εικόνα 25. Αρχική σελίδα – Home Page, της πλατφόρμας "Ωto\_abR".*

Στην αρχική σελίδα, η εφαρμογή «περιμένει» τον χρήστη να ανεβάσει ένα αρχείο .xml, ώστε να αρχίσει η ανοικοδόμηση και ανάλυση του ABR του ασθενούς. Πατώντας το κουμπί "Browse" και επιλέγοντας το κατάλληλο αρχείο, η πλατφόρμα ξεκινά την ανάλυσή της. Ύστερα από λίγα δευτερόλεπτα, κάτω από το πεδίο "ABR Plot" παρουσιάζεται το γράφημα της κυματομορφής ABR και των αυτόματα αναγνωρισμένων κορυφών και

κοιλάδων Jewett (Εικόνα 26). Οι κορυφές Jewett μαρκάρονται πάνω στο γράφημα με μικρούς κύκλους και το αντίστοιχο λατινικό γράμμα που ορίζει την κορυφή (πχ κορυφή V), ενώ οι κοιλάδες της εκάστοτε κορυφής μαρκάρονται με μικρά 'x'. Επιπλέον, κάτω από το πεδίο " ABR Plot - Extended", o χρήστης έχει τη δυνατότητα να επεξεργαστεί την πλήρης ABR κυματομορφή των 15 ms (Εικόνα 27). Με τον τρόπο αυτό, αναλύοντας την καθολική τάση και μορφή του ABR, μπορούν να εξαχθούν επιπλέον συμπεράσματα από τους ακουολόγους ή κλινικούς για την κατάσταση του ασθενούς.

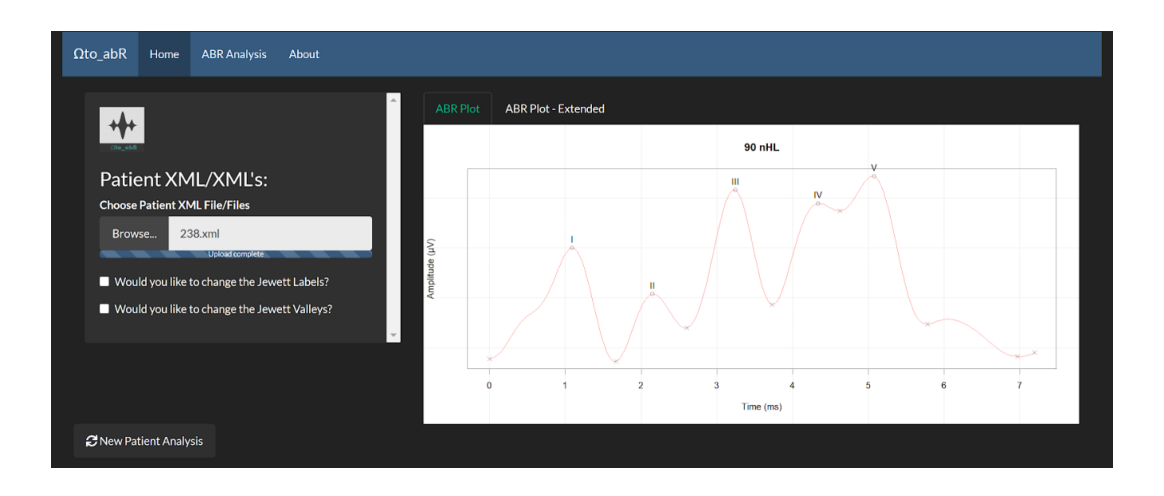

*Εικόνα 26. Ανοικοδομημένη κυματομορφή ABR και αυτόματα αναγνωρισμένες κορυφές/κοιλάδες Jewett.*

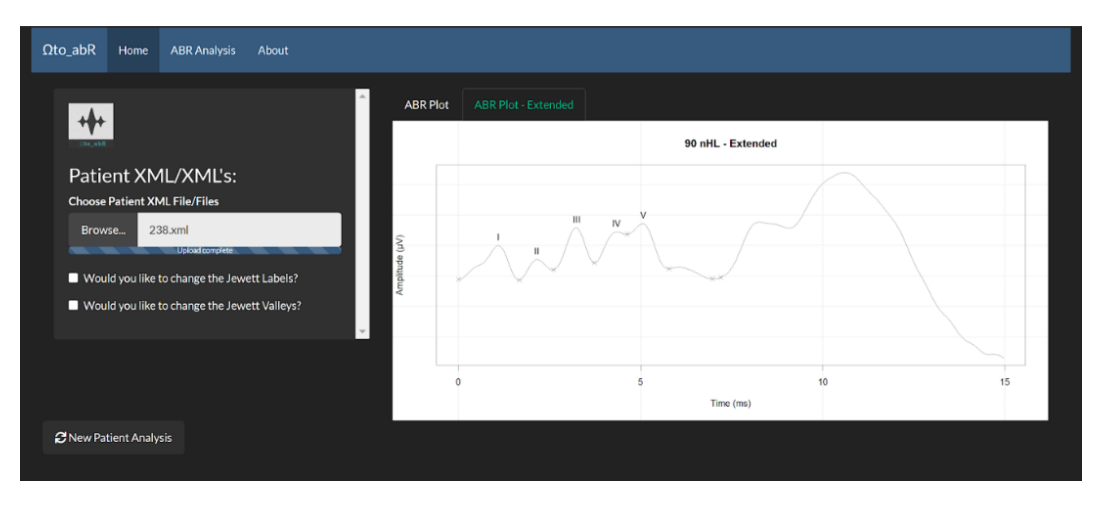

*Εικόνα 27. Ανοικοδομημένη πλήρης (15 ms) κυματομορφή ABR και αυτόματα αναγνωρισμένες κορυφές/κοιλάδες Jewett.*

Στο σημείο αυτό, καθώς έχουν παρουσιαστεί τα γραφήματα των κυματομορφών ABR, ο χρήστης μπορεί αν θελήσει να αλλάξει τις αυτόματα αναγνωρισμένες κορυφές και κοιλάδες Jewett. Για να το πετύχει αυτό, αρκεί να επιλέξει το "checkbox" του αντίστοιχου χαρακτηριστικού (κορυφή ή κοιλάδες) και ύστερα να επιλέξει ποιες κορυφές ή κοιλάδες επιθυμεί να αλλάξει, να προσθέσει ή και να διαγράψει από το γράφημα (Εικόνα 28).

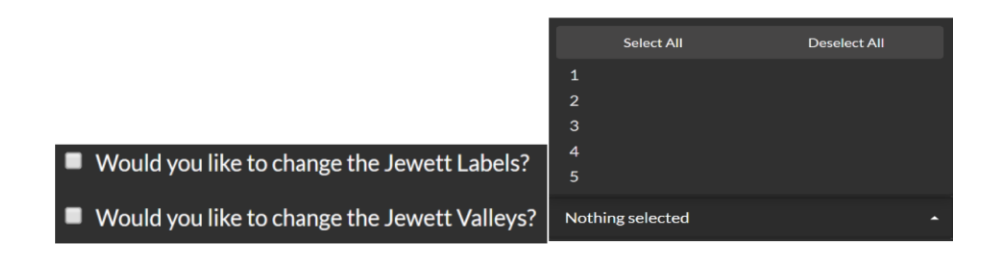

*Εικόνα 28. Επιλογή χαρακτηριστικού που θα αλλαχθεί, προστεθεί ή διαγραφθεί από την κυματομορφή.*

Με την επιλογή της κορυφής ή των κοιλάδων, εμφανίζονται ορισμένα "slider control" καθένα από το οποίο αντιστοιχεί στην κορυφή ή στις κοιλάδες που επιλέχθηκαν. Αλλάζοντας τις τιμές στον εκάστοτε ολισθητή (slider), η αντίστοιχη κορυφή ή κοιλάδα αλλάζει θέση δυναμικά πάνω στην κυματομορφή ABR (Εικόνες 29, 30 και 31).

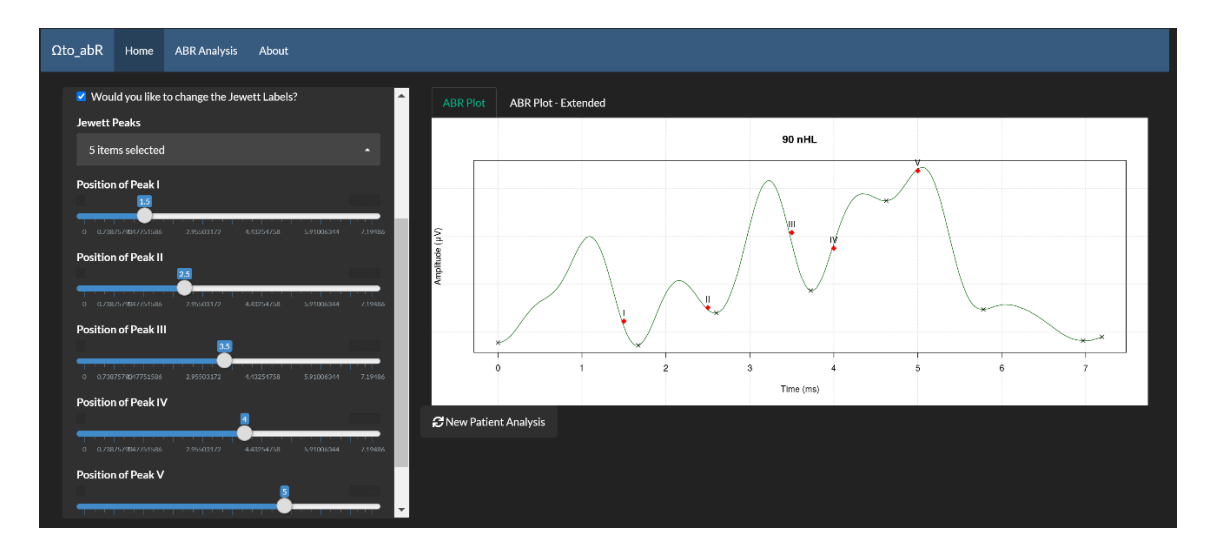

*Εικόνα 29. Αλλαγμένες κορυφές Jewett πάνω στην κυματομορφή ABR.*

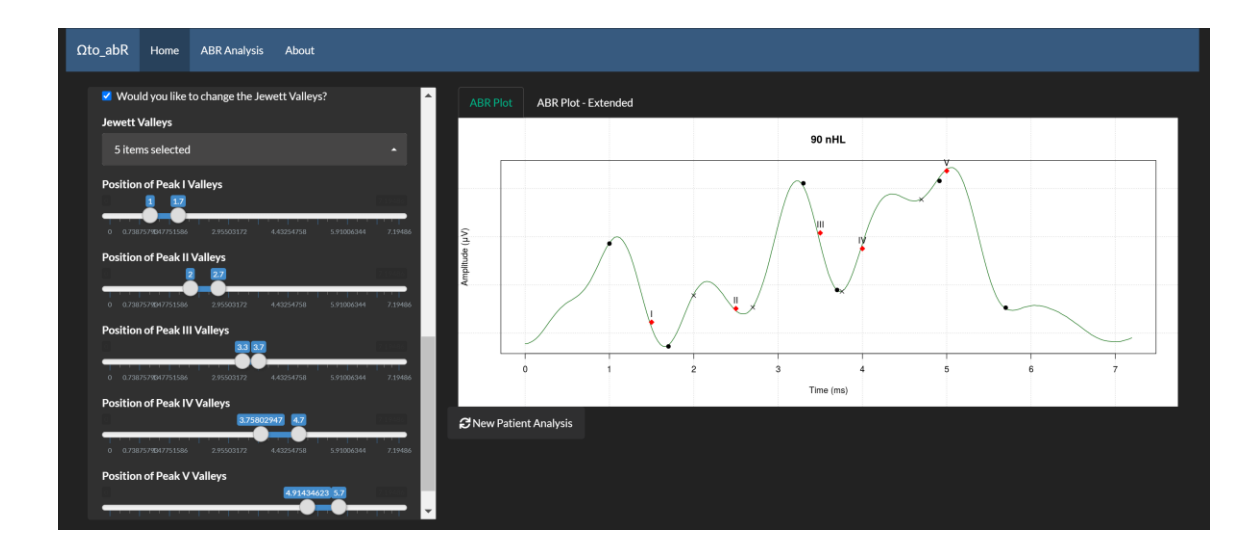

*Εικόνα 30. Αλλαγμένες κορυφές και κοιλάδες Jewett.*

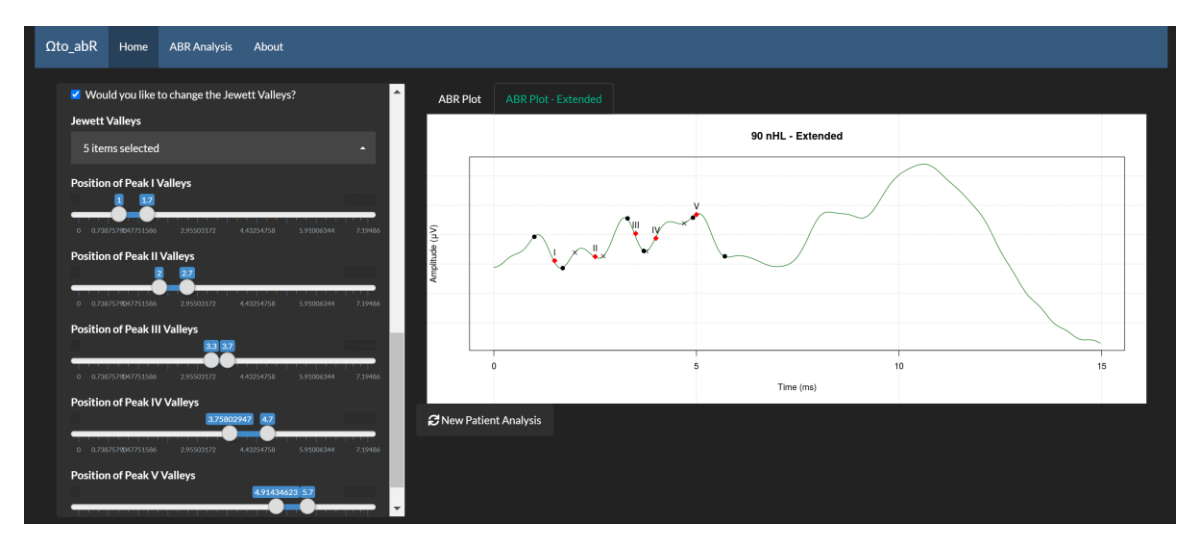

*Εικόνα 31. Αλλαγμένες κορυφές και κοιλάδες Jewett στην πλήρης κυματομορφή ABR.* Για λόγους ευκρίνειας και οργάνωσης, οι κοιλάδες των εκάστοτε κορυφών μαρκάρονται από εναλλασσόμενους μικρούς κύκλους και 'x'. Όπως έχει ήδη αναφερθεί παραπάνω, αλλάζοντας τις θέσεις ή και των αριθμό των κορυφών/κοιλάδων πάνω στην κυματομορφή, η εφαρμογή μετατρέπει δυναμικά και τις αντίστοιχες μετρήσεις (πλάτος κορυφών, λανθανόντων χρόνων, AUC κλπ.) κατά την ανάλυσή τους. Ο χρήστης μπορεί ακόμα, να ξεκινήσει την ανάλυση ενός άλλου ABR ασθενούς ή και να ξεκινήσει την ανάλυσή του

από την αρχή, πατώντας το κουμπί "*New Patient Analysis"*. Στη συνέχεια περιγράφεται η σελίδα ανάλυσης του ABR.

## 5.2 ABR Analysis Page

Η σελίδα "ABR Analysis", όπως μαρτυρά και το όνομά της, περιέχει όλα τα γραφήματα τα οποία σχετίζονται με την ανάλυση της κυματομορφής ABR. Συνολικά, παρουσιάζονται τέσσερα γραφήματα και το καθένα από αυτά βρίσκεται κάτω από το αντίστοιχο πεδίο (Εικόνα 32).

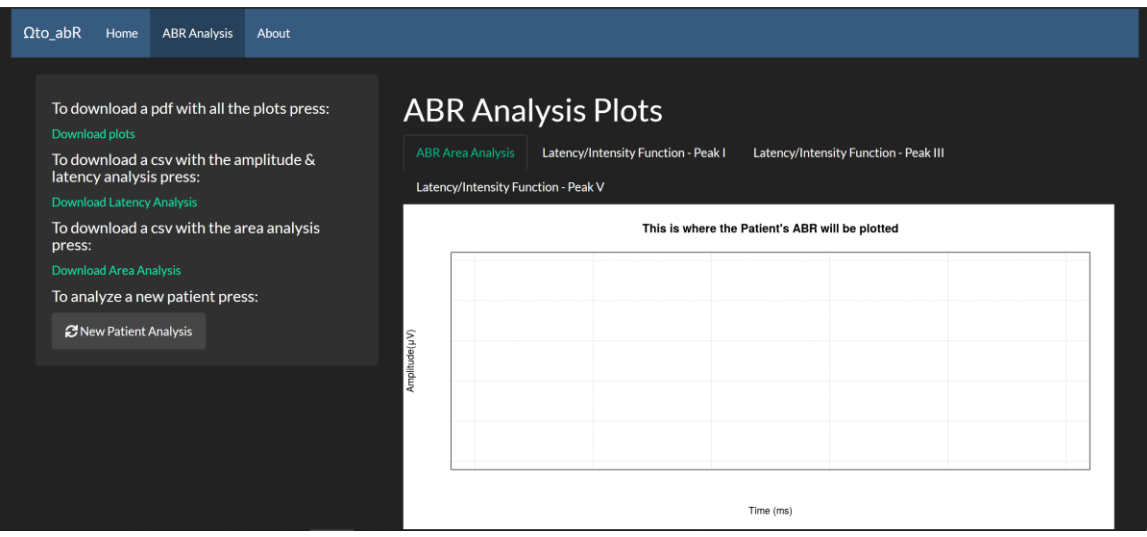

*Εικόνα 32. Σελίδα "ABR Analysis", πριν από την φόρτωση αρχείου .xml.*

Τα πεδία και γραφήματα στα οποία αναφερόμαστε είναι τα εξής και φαίνονται στην εικόνα

33:

- **ABR Area Analysis:** Στο γράφημα αυτό, παρουσιάζονται τα εμβαδά κάτω από τις κορυφές Jewett ή AUC, όπως έχουμε ήδη αναφέρει.
- **Latency/Intensity Function - Peak I:** Στο πεδίο αυτό παρουσιάζεται το γράφημα LIF για την κορυφή I, που αναλύθηκε στην [υποενότητα](#page-43-0) 3.4.6.

 **Latency/Intensity Function - Peak III:** Ομοίως, παρουσιάζεται το γράφημα LIF III.

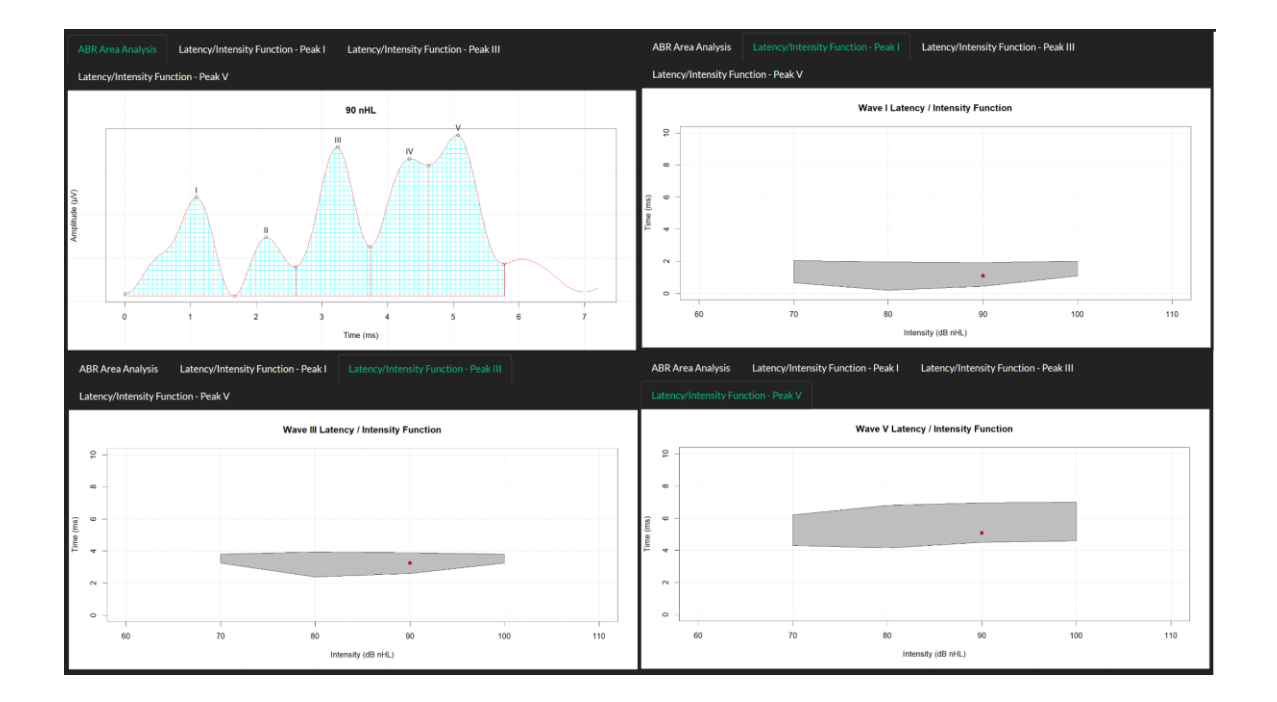

**Latency/Intensity Function - Peak V:** Παρουσιάζεται το γράφημα LIF V.

### *Εικόνα 33. Τα τέσσερα γραφήματα που παρουσιάζονται στη σελίδα 'ABR Analysis'.*

Στην ίδια σελίδα, ο χρήστης έχει τη δυνατότητα να «κατεβάσει» ένα αρχείο .pdf, το οποίο περιέχει όλα τα γραφήματα ανοικοδόμησης και ανάλυσης της κυματομορφής ABR, όπως επίσης και αρχεία .csv τα οποία περιέχουν όλες τις μετρήσεις πλατών, λανθανόντων και μεσολανθανόντων χρόνων αλλά και εμβαδών. Ακόμη, όπως και στην αρχική σελίδα, υπάρχει το κουμπί *"New Patient Analysis"* για την ανάλυση νέας κυματομορφής.

## 5.3 Αbout Page

Η σελίδα "About" δημιουργήθηκε ώστε να παρέχονται πληροφορίες στο χρήστη για την πλατφόρμα. Συγκεκριμένα, στη σελίδα αναφέρεται ο σκοπός δημιουργίας και

ανάπτυξης της πλατφόρμας, ενδεικτικά γραφήματα, οδηγίες για τη χρήση της και πληροφορίες για τον δημιουργό. Όλα τα παραπάνω παρουσιάζονται στην επόμενη εικόνα.

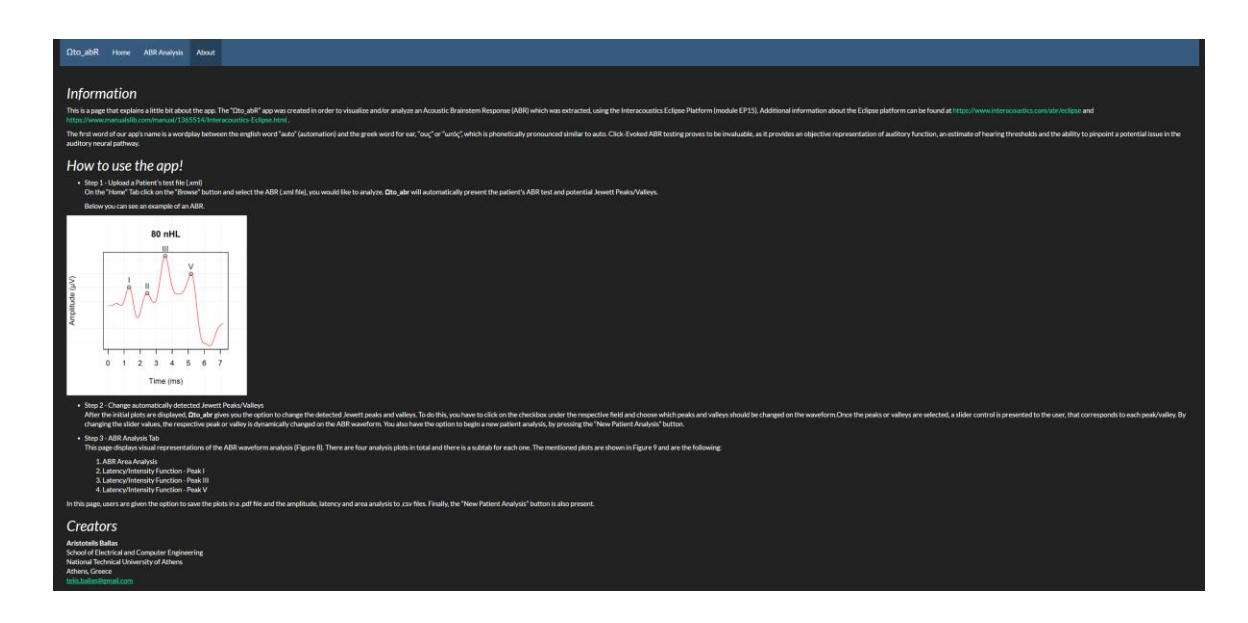

*Εικόνα 34. Σελίδα "About" της πλατφόρμας. Περιέχονται πληροφορίες για την πλατφόρμα και τον δημιουργό.*

# 6. Σύνοψη, Περιορισμοί & Μελλοντικές Επεκτάσεις

Στο έκτο και τελευταίο κεφάλαιο, περιγράφεται συνοπτικά η προτεινόμενη πλατφόρμα που αναπτύχθηκε στα πλαίσια της παρούσης διπλωματικής εργασίας. Ακολούθως, αναφέρονται οι περιορισμοί που συναντήθηκαν κατά την εκπόνηση της εργασίας και τέλος προτείνονται πιθανές μελλοντικές επεκτάσεις και βελτιώσεις της πλατφόρμας.

### 6.1 Σύνοψη

Στόχος της εργασίας αυτής, ήταν ο σχεδιασμός και η ανάπτυξη μιας διαδικτυακής πλατφόρμας υποβοήθησης διάγνωσης, όσον αφορά τα ακουστικά προκλητά δυναμικά εγκεφαλικού στελέχους (ΑΠΔΕΣ - ABR) ενός ασθενούς. Για την επίτευξη αυτού του σκοπού, αναπτύχθηκε η διαδικτυακή πλατφόρμα "Ωto\_abR", χρησιμοποιώντας τη γλώσσα προγραμματισμού R, όπως και τις σχετικές της βιβλιοθήκες και εργαλεία. Η πλατφόρμα παρουσιάζει στον χρήστη το γράφημα της κυματομορφής ABR και παράλληλα αναγνωρίζει αυτόματα και αναλύει τα κύρια χαρακτηριστικά της καμπύλης. Βασικός σκοπός ήταν ο σχεδιασμός ενός γραφικού περιβάλλοντος (Graphical User Interface - GUI), φιλικό προς τον χρήστη, για την εύκολη και αυτόματη ανοικοδόμηση, οπτικοποίηση και ανάλυση κυματομορφών ABR.

Η αρχική εξαγωγή και ανάλυση των διαθέσιμων δεδομένων ABR, έγινε μέσω κώδικα R που αναπτύχθηκε ειδικά για το σκοπό αυτό και αποσκοπούσε στην κατανόηση των δεδομένων αλλά και στη δημιουργία "normative data", τα «όρια» των οποίων χρησιμοποιήθηκαν κατά την κατασκευή των συναρτήσεων LIF. Στα πλαίσια της εργασίας αυτής, εκτός από την πλατφόρμα "Ωto\_abR" προτείνεται και μια καινοτόμα μέθοδος ανάλυσης των κυματομορφών ABR, ο υπολογισμός της περιοχής κάτω από μια κορυφή

Jewett ή Area Under Curve (AUC). Η παράμετρος αυτή έχει ενσωματωθεί πλήρως στην πλατφόρμα και υπολογίζεται σε κάθε ανάλυση κυματομορφής ABR, παροτρύνοντας τους κατάλληλους ειδικούς (ακοολόγους και κλινικούς) να παρατηρήσουν συσχετίσεις μεταξύ της παραμέτρου και των διαγνώσεων.

Η προτεινόμενη πλατφόρμα είναι διαθέσιμη δωρεάν στον παγκόσμιο ιστό στην εξής διεύθυνση: [https://autoabr.shinyapps.io/\\_abr\\_shiny\\_final/.](https://autoabr.shinyapps.io/_abr_shiny_final/) Λόγω της διαθεσιμότητας της πλατφόρμας στο διαδίκτυο, οι ακουολόγοι και κλινικοί μπορούν, απομακρυσμένα, να εξετάσουν δεδομένα ABR ασθενών (π.χ. από τον προσωπικό Η/Υ στο σπίτι τους) χωρίς να πρέπει να βρίσκονται στο ίδιο δωμάτιο με τον κλινικό εξοπλισμό. Με τον τρόπο αυτό, δίδεται η δυνατότητα εξακρίβωσης μιας διάγνωσης ή παροχής συμβουλής (remote consultation) σε κάποιον/α συνάδελφο.

Με την είσοδο στην πλατφόρμα, ο χρήστης αρκεί να «φορτώσει» το κατάλληλο αρχείο .xml και η πλατφόρμα αυτόματα επιστρέφει στην πρώτη σελίδα την κυματομορφή ABR και τις αυτόματα αναγνωρισμένες κορυφές και κοιλάδες Jewett. Ο χρήστης έχει τη δυνατότητα να επεξεργαστεί τις αναγνωρισμένες κορυφές και κοιλάδες εάν διαφωνεί με τα αποτελέσματα της ανάλυσης. Στη δεύτερη σελίδα της πλατφόρμας, παρουσιάζονται τα γραφήματα της ανάλυσης ενώ στην τρίτη αναφέρονται πληροφορίες σχετικά με την ανάπτυξη της πλατφόρμας και δίνονται σύντομες οδηγίες χρήσης. Τέλος, ο χρήστης μπορεί να κατεβάσει τα γραφήματα που υπάρχουν στην πλατφόρμα και τις σχετικές μετρήσεις σε αρχεία .pdf και .csv αντίστοιχα.

### 6.2 Περιορισμοί

Κατά τη διεκπεραίωση της παρούσης διπλωματικής εργασίας προέκυψαν ορισμένοι περιορισμοί και δυσκολίες. Πρώτα απ' όλα, η εξέταση των ΑΠΔΕΣ προτάθηκε αρχικά από τους ερευνητές Jewett και Williston στα τέλη της δεκαετίας του '60. Έκτοτε, η εξέταση έχει εδραιωθεί στα διαγνωστικά κέντρα και νοσοκομεία, ως μια μη επεμβατική και αντικειμενική μέθοδος εκτίμησης της συγχρονισμένης λειτουργικότητας του ακουστικού συστήματος. Λόγω αυτού, η βιβλιογραφία που υπάρχει για τη συγκεκριμένη μέθοδο είναι εκτενέστατη και ως ένα βαθμό χαοτική. Επομένως, μια πρώτη δυσκολία που αντιμετωπίσθηκε, ήταν η οργάνωση της διαθέσιμης βιβλιογραφίας και η εξαγωγή χρήσιμων πληροφοριών από αυτή. Επίσης, η πρόταση και ο σκοπός της διπλωματικής θα έπρεπε να είναι ως ένα βαθμό καινοτόμα και να μην έχει προταθεί στο παρελθόν, γεγονός το οποίο καθιστά το σχεδιασμό και υλοποίηση της πλατφόρμας μεγάλη πρόκληση.

Η μεγαλύτερη όμως δυσκολία που συναντήθηκε κατά την υλοποίηση της εφαρμογής, ήταν η κατανόηση των διαθέσιμων δεδομένων και των αντίστοιχων πεδίων που υπάρχουν στα .xml αρχεία των ασθενών. Αρχικά, έγινε μια προσπάθεια εξαγωγής ακατέργαστων δεδομένων τα οποία παρουσίαζαν ομοιότητες, και πιθανόν, να αποτελούσαν αποτελέσματα που αντιστοιχούσαν σε μετρήσεις ABR. Αναμενόμενα βέβαια, προέκυψαν γραφήματα τα οποία δεν αντιστοιχούσαν σε κυματομορφές ABR. Το κώλυμα αυτό, αντιμετωπίστηκε ύστερα από πολλαπλές προσπάθειες κατανόησης του εγχειριδίου, του διαγνωστικού εργαλείου Eclipse EP15 της Interacoustics.

Τέλος, μια ακόμη δυσκολία που παρουσιάστηκε ήταν η διανομή της προτεινόμενης πλατφόρμας/εφαρμογής στους χρήστες. Δυστυχώς η γλώσσα R, όντας "scripting programming language" δεν μπορεί να γίνει compile απευθείας σε εκτελέσιμο αρχείο

63

(.exe). Για τον λόγο αυτό, προτιμήθηκε η μεταφόρτωση της πλατφόρμας στο διαδίκτυο μέσω του πακέτου Shiny της R. Δημιουργώντας έναν δωρεάν λογαριασμό και φορτώνοντας τα κατάλληλα αρχεία και κώδικα στον εξυπηρετητή της shinnyapps.io, η πλατφόρμα βρίσκεται διαθέσιμη στον παγκόσμιο ιστό. Η δημιουργία και χρήση δωρεάν λογαριασμού όμως, ακολουθείται από ορισμένους περιορισμούς. Για παράδειγμα, δεν είναι δυνατή η διαχείριση χρηστών, η αλλαγή του Domain name της ιστοσελίδας της πλατφόρμας και υπάρχουν περιορισμοί στην εκμετάλλευση διαθέσιμων πόρων των cloud services του εξυπηρετητή.

## 6.3 Μελλοντικές Επεκτάσεις

Αναλύοντας την αρχιτεκτονική και τον σχεδιασμό της πλατφόρμας "Ωto\_abR", μπορεί κανείς να υποστηρίξει ότι υπάρχει η δυνατότητα περαιτέρω επέκτασης στο μέλλον. Πρώτο βήμα αποτελεί η μεταφόρτωση της πλατφόρμας σε εξυπηρετητή ο οποίος δεν θα παρέχεται από την shinyapps.io. Η Rstudio δίνει την επιλογή εγκατάστασης on-premises εξυπηρετητή, ο οποίος υποστηρίζει εφαρμογές Shiny. Εγκαθιστώντας τον εξυπηρετητή αυτόν και μεταφορτώνοντας την πλατφόρμα, υπάρχει η δυνατότητα σύνδεσής της με μια δημοσίως διαθέσιμη βάση δεδομένων. Ως αποτέλεσμα, οι αναλύσεις και τα δεδομένα που θα προκύψουν, να αποθηκεύονται στη βάση αυτή και να υπόκεινται σε περαιτέρω ανάλυση, με σκοπό την εξαγωγή αγνώστων, ως τώρα, συσχετίσεων. Ακόμα, με τον τρόπο αυτό θα συλλεχθούν επιπλέον δεδομένα AUC για μελλοντική έρευνα.

Ύστατος σκοπός: η δημιουργία ενός καθολικού ακουολογικού εργαλείου ανάλυσης ABR, το οποίο θα αναγνωρίζει αρχεία από πολλαπλές διαγνωστικές πλατφόρμες και θα παρέχει σαφείς λειτουργίες ανάλυσης, στους κλινικούς και ιατρούς του ακουολογικού τομέα.

## ΒΙΒΛΙΟΓΡΑΦΙΑ

- [1] S. S.-L. Tan, G. Gao, and S. Koch, "Big Data and Analytics in Healthcare," *Methods Inf. Med.*, vol. 54, no. 6, pp. 546–547, 2015.
- [2] S. Dash, S. K. Shakyawar, M. Sharma, and S. Kaushik, "Big data in healthcare: management, analysis and future prospects," *J. Big Data*, vol. 6, no. 1, 2019.
- [3] B. S. Oken and T. S. Phillips, "Evoked Potentials: Clinical," *Encycl. Neurosci.*, pp. 19–28, 2009.
- [4] Δ.-Δ. Κουτσούρης, Σ. Α. Παυλόπουλος, and Α. Α. Πρέντζα, *Εισαγωγή στη βιοϊατρική τεχνολογία και ανάλυση ιατρικών σημάτων*. ΕΚΔΟΣΕΙΣ Α. ΤΖΙΟΛΑ & ΥΙΟΙ Α.Ε., 2003.
- [5] A. D. Legatt, "Evoked Potentials," *Encycl. Neurol. Sci.*, vol. 2, no. 1974, pp. 228– 231, 2014.
- [6] Ν. Ζιάβρα and Α. Σκευάς, *Ωτορινολαρυγγολογία Στοιχεία Ανατομίας Φυσιολογίας και Παθολογίας*. Θεσσαλονίκη: UNIVERSITY STUDIO PRESS, 2009.
- [7] D. L. Jewett, M. N. Romano, and J. S. Williston, "Human auditory evoked potentials: Possible brain stem components detected on the scalp," *Science (80-. ).*, vol. 167, no. 3924, pp. 1517–1518, 1970.
- [8] J. W. Hall III, *New Handbook of Auditory Evoked Responses*. Pearson, 2007.
- [9] D. R. Stapells, "Frequency-Specific Evoked Potential Audiometry in Infants," no. January 2000, 2014.
- [10] E. Skoe and N. Kraus, "Auditory brainstem response to complex sounds: a tutorial," vol. 31, no. 3, pp. 302–324, 2011.
- [11] A. Krishnan, "Human frequency-following responses: Representation of steadystate synthetic vowels," *Hear. Res.*, vol. 166, no. 1–2, pp. 192–201, 2002.
- [12] S. Külekçi, Ş. Terlemez, A. Çiprut, and F. Akdaş, "500 Hz logon versus click ABR maturation," *Int. J. Pediatr. Otorhinolaryngol.*, vol. 71, no. 5, pp. 775–779, 2007.
- [13] K. Eder *et al.*, "Comparison of ABR and ASSR using NB-chirp-stimuli in children with severe and profound hearing loss," *Int. J. Pediatr. Otorhinolaryngol.*, vol. 131, no. January, p. 109864, 2020.
- [14] N. M. Talge, B. M. Tudor, and P. R. Kileny, "Click-evoked auditory brainstem responses and autism spectrum disorder: A meta-analytic review," *Physiol. Behav.*, vol. 176, no. 1, pp. 139–148, 2016.
- [15] J. J. Eggermont, "Age-Related Changes in Auditory Sensation," *Audit. Brain Age-Related Hear. Impair.*, no. Chapter 6, pp. 27–48, 2019.
- [16] T. M. Lu, F. W. Wu, H. Chang, and H. C. Lin, "Using click-evoked auditory brainstem response thresholds in infants to estimate the corresponding pure-tone audiometry thresholds in children referred from UNHS," *Int. J. Pediatr. Otorhinolaryngol.*, vol. 95, pp. 57–62, 2017.
- [17] L. Xie *et al.*, "The characterization of auditory brainstem response (ABR) waveforms: A study in tree shrews (Tupaia belangeri)," *J. Otol.*, vol. 13, no. 3, pp. 85–91, 2018.
- [18] J. J. Eggermont, *Auditory brainstem response*, 1st ed., vol. 160. Elsevier B.V., 2019.
- [19] Ά. Δ. Δαγγίλας, *Ακουστικά Προκλητά Δυναμικά*. UNIVERSITY STUDIO PRESS, 1996.
- [20] J. J. Eggermont, "Analysis of the click-evoked brainstem potentials in man using high-pass noise masking," *J. Acoust. Soc. Am.*, 1978.
- [21] F. A. Boettcher, "Presbyacusis and the auditory brainstem response," *J. Speech, Lang. Hear. Res.*, 2002.
- [22] G. G. Celesia, *Brainstem auditory evoked responses*, 1st ed., vol. 10, no. 1991. © 2013, Elsevier B.V. All rights reserved., 2013.
- [23] A. Radeloff, M. Cebulla, and W. Shehata-Dieler, "Auditory evoked potentials: Basics and clinical applications," *Laryngorhinootologie.*, 2014.
- [24] T. Moser and A. Starr, "Auditory neuropathy-neural and synaptic mechanisms," *Nature Reviews Neurology*. 2016.
- [25] Γ. Ψύλλας, "Συμβολή των ωτοακουστικών εκπομπών και των προκλητών ακουστικών δυναμικών στην πρώιμη διάγνωση της παιδικής βαρηκοΐας." [Online]. Available: https://www.iatrikionline.gr/Syxr\_ORL\_1\_07/simvoli twn wtoakoustikwn.pdf.
- [26] "Eclipse | Evoked potentials testing | Interacoustics." [Online]. Available: https://www.interacoustics.com/abr/eclipse. [Accessed: 17-Jun-2020].
- [27] "ERS: Evoked Response | Auditory Brainstem Response (ABR) | Research |
BIOPAC." [Online]. Available: https://www.biopac.com/application/ers-evokedresponse/advanced-feature/auditory-brainstem-response-abr/. [Accessed: 17-Jun-2020].

- [28] "SmartEP | Auditory, Somatosensory and Visual Evoked Potential System | Intelligent Hearing Systems." [Online]. Available: http://www.ihsys.com/site/SmartEP.asp?tab=1. [Accessed: 17-Jun-2020].
- [29] "Brain Products GmbH / Products & Applications / EP-PreAmp." [Online]. Available: https://www.brainproducts.com/productdetails.php?id=53. [Accessed: 17-Jun-2020].
- [30] "simulated ABR (sABR) Software | School of Audiology & Speech Sciences." [Online]. Available: https://audiospeech.ubc.ca/research/brane/sabr-software/. [Accessed: 17-Jun-2020].
- [31] P. Strzelczyk, I. Wochlik, R. Tadeusiewicz, A. Izworski, and J. Bułka, "Telemedical system in evaluation of auditory brainsteam responses and support of diagnosis," *Lect. Notes Comput. Sci. (including Subser. Lect. Notes Artif. Intell. Lect. Notes Bioinformatics)*, vol. 5991 LNAI, no. PART 2, pp. 21–28, 2010.
- [32] "Applications Of R Programming In R-eal World eLearning Industry." [Online]. Available: https://elearningindustry.com/applications-r-programming-r-eal-world. [Accessed: 25-Jul-2020].
- [33] "R : Past and Future History -- A Free Software Project." [Online]. Available: https://cran.r-project.org/doc/html/interface98-paper/paper\_2.html. [Accessed: 25- Jul-2020].
- [34] Ι. Ντζούφρας and Δ. Καρλής, *Εισαγωγή στον Προγραμματισμό και στη Στατιστική Ανάλυση με R*, vol. 58, no. 11. Εκδόσεις Κάλλιπος, 2015.
- [35] Κ. Φωκιανός and Χ. Χαραλάµπους, "Εισαγωγή Στην R Πρόχειρες Σηµειώσεις," p. 282, 2010.
- [36] Β. Βερύκιος, Β. Καγκλής, and Η. Σατυρόπουλος, *Η επιστήμη των δεδομένων μέσα από τη γλώσσα R*. Εκδόσεις Κάλλιπος, 2016.
- [37] W. M. Bolstad, *Understanding Computational Bayesian Statistics*. 2012.
- [38] "INTERACOUSTICS ECLIPSE ADDITIONAL INFORMATION Pdf Download | ManualsLib." [Online]. Available: https://www.manualslib.com/manual/1365514/Interacoustics-Eclipse.html. [Accessed: 11-Jul-2020].
- [39] A. Horwitz, "A generalization of simpson's rule," no. June, pp. 71–80, 1993.
- [40] "Simpson's Rule -- from Wolfram MathWorld." [Online]. Available: https://mathworld.wolfram.com/SimpsonsRule.html. [Accessed: 19-Aug-2020].